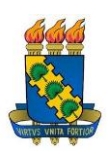

# **UNIVERSIDADE FEDERAL DO CEARÁ**

# **CENTRO DE CIÊNCIAS**

# **DEPARTAMENTO DE MATEMÁTICA**

# **PROGRAMA DE PÓS-GRADUAÇÃO EM MATEMÁTICA**

# **MICHAEL GANDHI MONTEIRO DOS SANTOS**

# **APLICAÇÕES DO GEOGEBRA NO ENSINO DA GEOMETRIA ANALÍTICA**

# **FORTALEZA**

# MICHAEL GANDHI MONTEIRO DOS SANTOS

# APLICAÇÕES DO GEOGEBRA NO ENSINO DA GEOMETRIA ANALÍTICA

Dissertação de Mestrado apresentada ao Programa de Pós-Graduação em Matemática em Rede Nacional, do Departamento de Matemática da Universidade Federal do Ceará, como requisito parcial para obtenção do Título de Mestre em Matemática. Área de concentração: Ensino de Matemática.

Orientador: Prof. Dr. José Othon Dantas Lopes.

# FORTALEZA

Dados Internacionais de Catalogação na Publicação<br>Universidade Federal do Ceará Biblioteca do Curso de Matemática

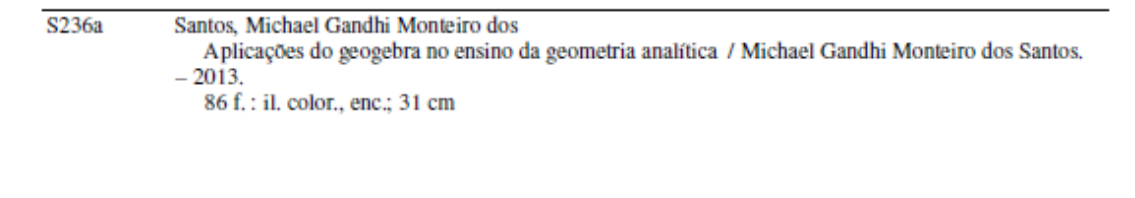

Dissertação (mestrado) - Universidade Federal do Ceará, Centro de Ciências, Departamento de Matemática, Programa de Pós-Graduação em Matemática em Rede Nacional, Fortaleza, 2013. Área de Concentração: Ensino de Matemática, Orientação: Prof. Dr. José Othon Dantas Lopes.

1. Geometria analítica. 2. Matemática - Ensino auxiliado por computador. I. Título.

#### MICHAEL GANDHI MONTEIRO DOS SANTOS

# APLICAÇÕES DO GEOGEBRA NO ENSINO DA GEOMETRIA ANALÍTICA

Dissertação de Mestrado apresentada ao Programa de Pós-Graduação em Matemática em Rede Nacional, do Departamento de Matemática da Universidade Federal do Ceará, como requisito parcial para a obtenção do Título de Mestre em Matemática. Área de concentração: Ensino de Matemática.

Aprovada em: 14 / 08 / 2013.

**BANCA EXAMINADORA** 

Louan  $2/47$ 

Prof. Dr. José Othon Dantas Lopes (Orientador) Universidade Federal do Ceará (UFC)

Prof. Dr. Marcelo Ferreira de Melo Universidade Federal do Ceará (UFC) n m

Prof. Dr. Luiz Antonio Caetano Monte Universidade de Fortaleza (UNIFOR)

#### **RESUMO**

Este trabalho tem como foco principal mostrar as vantagens do uso de um software de Geometria Dinâmica, chamado Geogebra, no ensino da Geometria Analítica. Início fazendo uma apresentação do Geogebra, onde ao longo dos capítulos mostro suas potencialidades e aplicabilidades na matemática como um todo. O objetivo de falar sobre assunto, está baseado nos baixos rendimentos dos alunos em provas aplicadas, de avaliação em larga escala, em nosso país. Estás avaliações revelam que algo deve ser feito em prol da melhoria da aprendizagem, por isso, diante das constantes mudanças em nossa sociedade e a presença maciça da tecnologia em nosso cotidiano este estudo fornecer atividades comuns a qualquer livro didático, mas, sua resolução será dada através do programa. No referencial teórico, falo um pouco do surgimento da Geometria Analítica, bem como, da sua importância para a matemática e suas tecnologias descritas nos Parâmetros Curriculares Nacionais (PCNs). No capítulo dedicado exclusivamente ao programa, faço uma descrição detalhada de cada ícone pertencente à barra de ferramentas do software. Encerro o estudo, com diversas atividades para que professores interessados na utilização do recurso pedagógico visualizem que com pouco esforço e dedicação, nossos alunos serão capazes de experimentar, visualizar, interpretar, abstrair, generalizar e demonstrar.

Palavras-Chave: Ensino de Geometria analítica; Tecnologia; Educação Matemática.

#### **ABSTRACT**

This work focuses primarily show the advantages of using a Dynamic Geometry software, called Geogebra, teaching Analytic Geometry. Start by making a presentation Geogebra, where throughout the chapters show their potential and applicability in mathematics as a whole. The purpose of talking about it, is based on low-income students' tests applied in large-scale evaluation in our country. Are evaluations show that something must be done for the improvement of learning, so in the face of constant changes in our society and the massive presence of technology in our everyday this study provide activities common to any textbook, but its resolution is given by the program. In the theoretical framework, speak a little of the rise of analytic geometry, as well as its importance to mathematics and its technologies described in the National Curriculum Parameters (PCN). In the chapter dedicated to the program, do a detailed description of each icon belonging to the toolbar of the software. I conclude the study with various activities for teachers interested in using the pedagogical resource view that with little effort and dedication, our students will be able to experiment, visualize, interpret, abstract, generalize and demonstrate.

KEYWORDS: Teaching of Analytic Geometry; Technology; Mathematics Education.

# **SUMÁRIO**

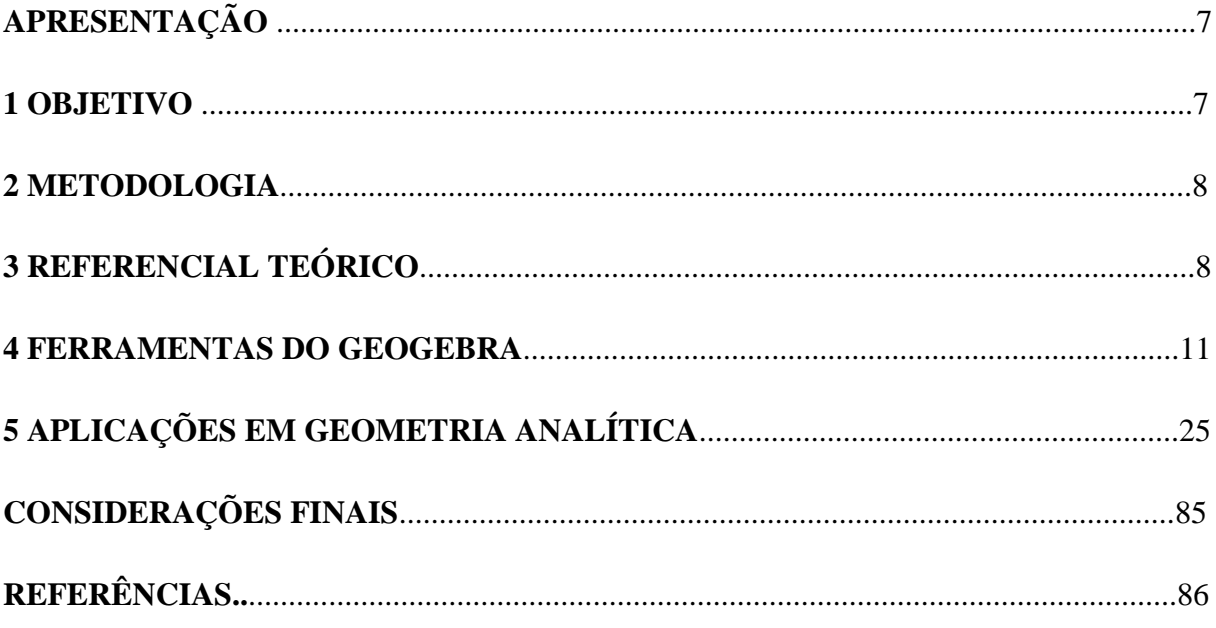

# **APRESENTAÇÃO**

O GeoGebra é um software disponível gratuitamente para utilização não comercial, que permite abordagem de diversos conteúdos do ensino fundamental e médio. O dinamismo de suas construções e sua facilidade de manuseio dá ao professor uma ferramenta de alto padrão metodológico.

Suas ferramentas são bem tradicionais: pontos, segmentos, retas e seções cônicas, ou seja, ferramentas que existem em qualquer programa de geometria dinâmica. Seu diferencial está na interação entre álgebra e geometria que ele permite.

# **1- OBJETIVO**

Nas avaliações de larga escala, dentre elas o SPAECE e SAEB, revelam a grande dificuldade dos alunos de ensino médio em geometria, pois este campo envolve diversos conteúdos (áreas, volumes, perímetro, projeções, etc) nas quais o aluno não foi instigado ou estimulado a desenvolver senso espacial e nem trabalhar com materiais concretos.

Diversas vezes este conteúdo localiza-se no final do livro didático, logo, está área é um pouco esquecida ou vista de forma superficial, prejudicando assim o aprendizado da maioria dos estudantes. Está percepção é notória em provas de matemática onde o desempenho em geometria são inferiores aos demais conteúdos, como por exemplo, a álgebra (VASCONCELOS; GOMES, 2007).

Segundo Fainguelernt (2012),

"Os recursos computacionais se constituem um instrumental de enorme pontencial: possibilitam, entre outros, o enriquecimento e a melhoria da qualidade do ensino, bem como facilitam e tornam prazerosa a aprendizagem" (FAINGUELERNT, 2012, p.23).

Foi pensando na melhoria da metodologia em sala de aula e principalmente no impacto motivacional que os computadores e as tecnologias de modo geral provocam nos alunos, que formulei este material didático como apoio a professores no que diz respeito ao GeoGebra com ênfase em Geometria Analítica.

Nos próximos capítulos caracterizarei o *Software*, assim como mostrarei diversas aplicações em atividades que abrangem quase todo o conteúdo de Geometria Analítica.

#### **2 – METODOLOGIA**

- Pesquisa Teórico-Bibliográfica sobre GeoGebra e o Ensino de Geometria Analítica Plana;

- Sugestão de aplicações do GeoGebra no ensino de Geometria Analítica.

# **3 - REFERENCIAL TEÓRICO**

Dentre as habilidades citadas nos parâmetros curriculares nacionais (PCNs, 1999), a Geometria é importante nos currículos de Matemática da Educação Básica, pois desenvolve nos estudantes capacidades como compreensão, espirito de investigação, representação e resolução de problemas.

Devido ao uso de Álgebra e Geometria, é relevante o estudo da Geometria Analítica. Por isso, apresento atividades envolvendo a Geometria resolvida com a ajuda do Geogebra para facilitar o seu ensino.

Segundo EVES (2004), a essência da Geometria Analítica quando aplicada ao plano é:

> [...] estabelecer uma correspondência entre pontos do plano e pares ordenados de números reais, viabilizando assim uma correspondência entre curvas do plano e equações em duas variáveis, de maneira tal que para cada curva do plano está associada uma equação bem definida *f(x, y)* = 0 e para cada equação dessas está associada uma curva (ou conjunto de pontos) bem definida do plano. (EVES, 2004, p. 382)

De acordo com EVES (2004), é mais correto concordar com a maioria dos historiadores que consideram as contribuições decisivas feitas no século XVII pelos matemáticos franceses René Descartes e Pierre de Fermat como a origem essencial do assunto. Descartes publicou em 1637 o *Discours de La Méthode pour Bien Conduire sa*  *Raison et Chercher La Vérité dans les Sciences* (Discurso do Método para bem conduzir a razão e procurar a Verdade nas Ciências), este tratado filosófico continha três apêndices, onde o terceiro, *La Géométrie*, tratava de Geometria Analítica.

Segundo Santos (2008),

Em *La Géométrie*, apesar de avançar muito em relação a matemáticos anteriores e ter aproximadamente cem páginas, Descartes não desenvolveu sistematicamente o método analítico até a forma como conhecemos hoje. Palavras como coordenadas, abscissas e ordenadas foram utilizadas pela primeira vez, no sentido técnico atual, por Leibniz (1646-1716), em 1692. (SANTOS, 2008, p. 22)

Ainda sobre este assunto Santos (2008) ressalta que:

[...] a diferenca entre estes estudos e os de Fermat é que Descartes partia de um lugar geométrico para encontrar sua equação; Fermat, por sua vez, partia da equação e então buscava o lugar geométrico correspondente. É esta reciprocidade que corresponde ao princípio fundamental da Geometria Analítica. (SANTOS, 2008, p. 23)

A Geometria Analítica, como é hoje, pouco se assemelha às contribuições deixadas por Fermat e Descartes. Inclusive sua marca mais característica, um par de eixos ortogonais, não usada por nenhum deles. Mais, cada um a seu modo, sabiam que a ideia central era associar equações a curvas e superfícies. Este aperfeiçoamento ao longo dos anos se deu por diversas descobertas para inovação de novas tecnologias nas duas últimas décadas do século XX, onde Castells (2006) destaca as tecnologias da informação, da microeletrônica, da computação (software e hardware), das telecomunicações/radiodifusão e da optoeletrônica, com atenção especial para a informática, o computador e à Internet.

Quando nos referimentos às tecnologias ligadas a Matemática, tomamos por base a informática e o uso das calculadoras (PCNS, 1999). O impacto desta tecnologia na vida do indivíduo exige habilidades e competências que vão além do simples lidar com as máquinas. Sabemos que está tecnologia surge e se renova rapidamente, assim parte das competências adquiridas por um indivíduo no início de sua vida profissional tornar-se-ão ultrapassadas.

Dentre os entes tecnológicos o mais relevante hoje sem dúvida é o computador, logo, o grande desafio para o Ensino da Matemática no Ensino Médio é redirecionar os componentes curriculares sob uma perspectiva que favoreça e desenvolva habilidades e procedimentos no aluno para que o mesmo possa se reconhecer e se orientar nesse mundo do conhecimento em constante movimento.

[...] habilidades como selecionar informações, analisar as informações obtidas e, a partir disso, tomar decisões exigirão linguagem, procedimentos e formas de pensar matemáticos que devem ser desenvolvidos ao longo do Ensino Médio, bem como a capacidade de avaliar limites, possibilidades e adequação das tecnologias em diferentes situações. (PCNS, 1999, p.252)

Podemos afirmar que, as funções da matemática e a presença da tecnologia fazem com que aprender Matemática no Ensino Médio deve ser mais do que memorizar resultados e que a aquisição do conhecimento matemático deve estar vinculada ao domínio de um saber fazer Matemática e de um saber pensar matemático. (PCNS)

Portanto, podemos melhorar a compreensão dos conteúdos matemáticos com o auxílio de um software como o *geogebra*, que além das contribuições cognitivas e motivacionais, sua utilização pode favorecer a individualização da aprendizagem e também desenvolver a autonomia dos educandos. Porém, apenas a ferramenta não será suficiente para a aprendizagem, os professores devem estar capacitados e dispostos a usá-la. Na maioria das vezes, inserir está tecnologia em suas aulas é um desafio para grande parte dos professores, segundo Penteado (1999):

> [...] em geral, o professor enfrenta os desafios impostos pela profissão e busca criar alternativas, porém a introdução do computador na escola altera os padrões nos quais ele usualmente desenvolve sua prática. São alterações no âmbito das emoções, das relações e condições de trabalho, da dinâmica da aula, da reorganização do currículo, entre outras. (PENTEADO, 1999, p. 298).

Assim os professores devem reestruturar suas concepções sobre ensino e aprendizagem em matemática, para que os alunos desenvolvam capacidades de raciocínio e resolução de problemas, bem como o espírito crítico e criativo.

#### **4 – FERRAMENTAS DO GEOGEBRA**

O GeoGebra é um software desenvolvido por Markus Hohenwart, professor da Universidade de Salzburg, que permite realizar diversas construções como: ponto, reta, segmentos de reta, polígonos, vetores, secções cônicas, etc. Sua plataforma permite combinar geometria, álgebra e cálculo. Sua distribuição é livre, podendo assim ser encontro em diversos sites de busca e no endereço:<http://www.geogebra.org/>

Ao iniciar o software Geogebra (a versão utilizada é a 4.2), sua interface mostrará a barra de menus, ferramentas, entrada de comandos, zona algébrica e zona gráfica, como mostra a figura 1.

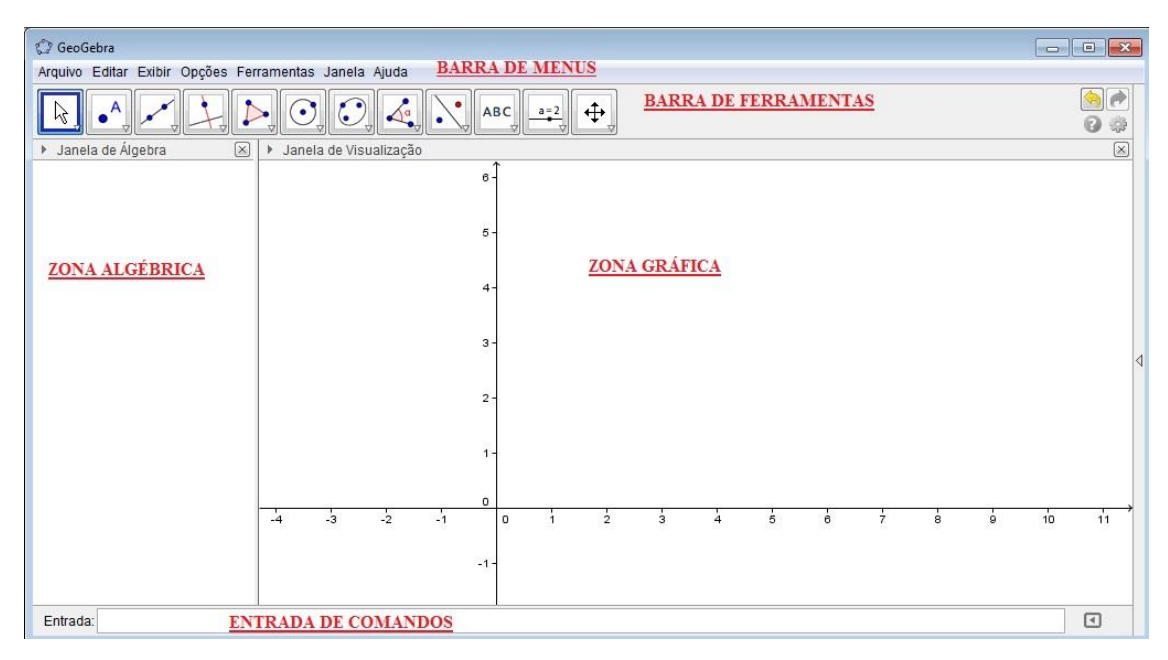

**Figura 1 : Tela inicial do Geogebra** 

Na zona gráfica, podemos realizar construções geométricas utilizando os ícones da barra de ferramenta ou digitando pontos,vetores ou equações na entrada de comandos, em ambas as formas cada objeto terá sua representação na zona algébrica.

Na barra de ferramentas temos vários ícones que tem a função de mover objetos, criar pontos, retas, segmentos, vetores no espaço, secções cônicas e polígonos. Iniciaremos agora o esclarecimento dos principais ícones desta barra.

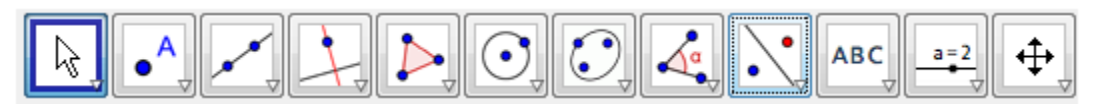

**Figura 2 :** Barra de Ferramentas do GeoGebra

O primeiro ícone da barra de ferramentas se chama setas, nela consta a ferramenta Mover, Rotação em torno de um ponto e Gravar para a planilha de cálculo.

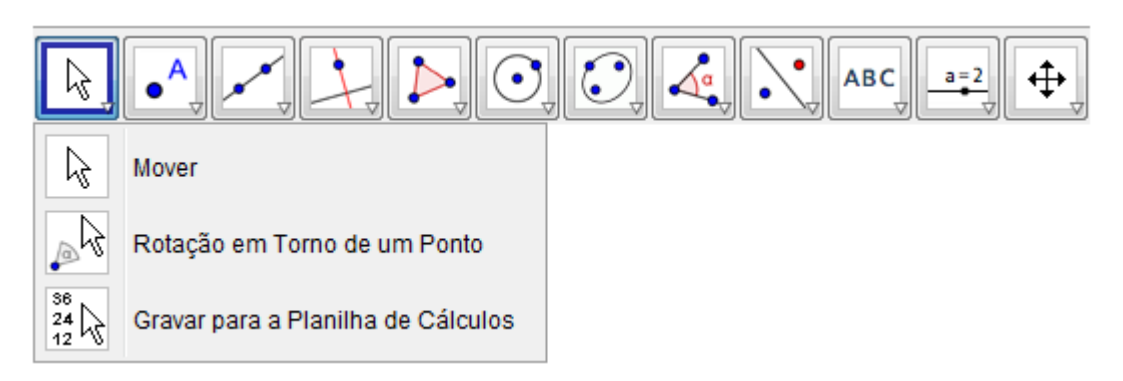

**Figura 3** : Ícone seta

Os ícones apresentados são:

ß **Mover**, selecione este ícone para transferir de lugar um objeto ou pressionando a tecla *Delete* 12dent-lo.

 $\mathcal{A}_{\mathbb{Q}}$ **Rotação em torno de um ponto**, ao selecionar o ponto que é o centro da rotação, pode-se rotacionar objetos em torno desse centro.

**Gravar para a planilha de cálculo**, ao selecionar um objeto e arrastá-lo para<br><sup>38</sup> Gravar para a planilha de cálculo, ao selecionar um objeto e arrastá-lo para a planilha de cálculo, pode-se alterar a construção.

O segundo ícone da barra de ferramentas se chama ponto, nela consta a ferramenta Novo ponto, Ponto em objeto, Vincular / Desvincular ponto, Interseção de dois objetos, ponto médio ou centro, número complexo.

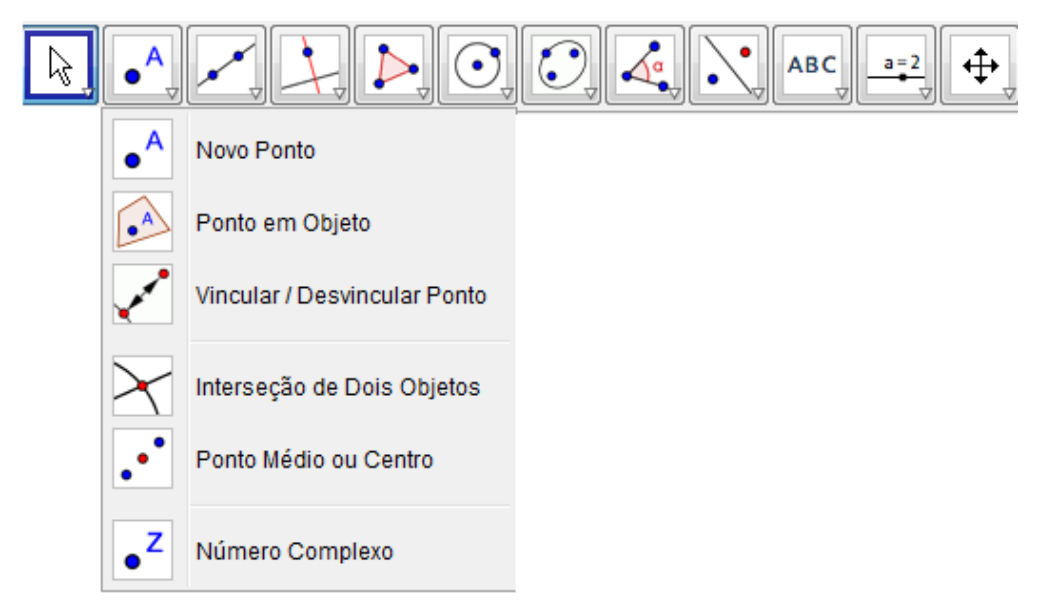

#### **Figura 4 :** Ícone Ponto

Os ícones principais apresentados são:

**Novo Ponto**, ao selecionar este ícone pode-se clicar em alguma região da zona geométrica para criação do ponto, após a finalização do procedimento, surge na zona algébrica às coordenadas do ponto.

**Interseção de dois objetos**, ao selecionar este ícone o usuário ao clicar em outros dois objetos os pontos de interseção serão marcados e suas coordenadas ficarão disponíveis na zona algébrica.

**Ponto médio ou centro**, ao selecionar este ícone e clicar em dois pontos ou em um segmento de reta, encontraremos seus respectivos pontos médios e se for uma seção cônica seu centro. As coordenadas destes pontos ficarão disponíveis na zona algébrica.

**Número complexo**, ao selecionar este ícone e clicar em qualquer lugar da zona geométrica criará um ponto cujas coordenas na zona algébrica será da forma  $z = a + bi$ .

O terceiro ícone da barra de ferramentas se chama reta, nela consta a ferramenta reta definida por dois pontos, segmento definido por dois pontos, segmento com comprimento fixo, semirreta definida por dois pontos, caminho poligonal, vetor definido por dois pontos e vetor a partir de um ponto.

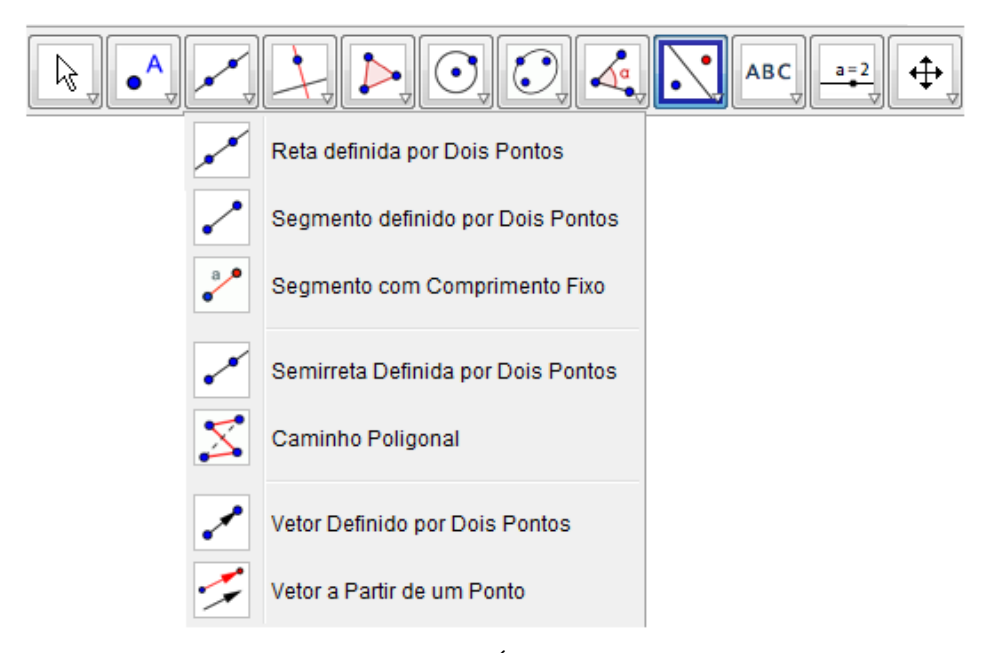

**Figura 5 :** Ícone reta.

Os ícones principais apresentados são:

**Reta definida por dois pontos**, ao clicar neste ícone pode-se criar uma reta selecionando dois pontos já existentes ou criar a reta a partir de novos pontos. As coordenadas dos pontos e a equação geral das retas ficarão disponíveis na zona algébrica.

**Segmento definido por dois pontos**, ao clicar neste ícone pode-se criar um segmento de reta selecionando dois pontos já existentes ou criar este segmento a partir de novos pontos. As coordenadas dos pontos e o comprimento do segmento ficarão disponíveis na zona algébrica.

 $\frac{a}{2}$ **Segmento com comprimento fixo**, ao selecionar este ícone marca-se o ponto de partida e em seguida surge uma caixa de diálogo onde será digitada o comprimento do segmento.

**Semirreta definida por dois pontos**, ao selecionar este ícone cria-se uma semirreta que passa por dois pontos já existentes ou por pontos novos. As coordenadas dos pontos e a equação da semirreta estarão disponíveis na zona algébrica.

**Vetor definido por dois pontos**, ao selecionar este ícone cria-se um vetor que começa e termina em dois pontos já existentes ou por pontos novos. As coordenadas dos pontos e coordenadas do vetor estarão disponíveis na zona algébrica.

**Vetor a partir de um ponto**, selecionando um ponto e um vetor existente, cria-se um novo vetor com origem no ponto selecionado e de mesmo módulo, direção e sentido do vetor anterior. As coordenadas do ponto e do vetor ficarão disponíveis na zona algébrica.

O quarto ícone da barra de ferramentas se chama reta, nela consta a ferramenta reta perpendicular, reta paralela, mediatriz, bissetriz, reta tangente, reta polar ou diametral, reta de regressão linear e lugar geométrico.

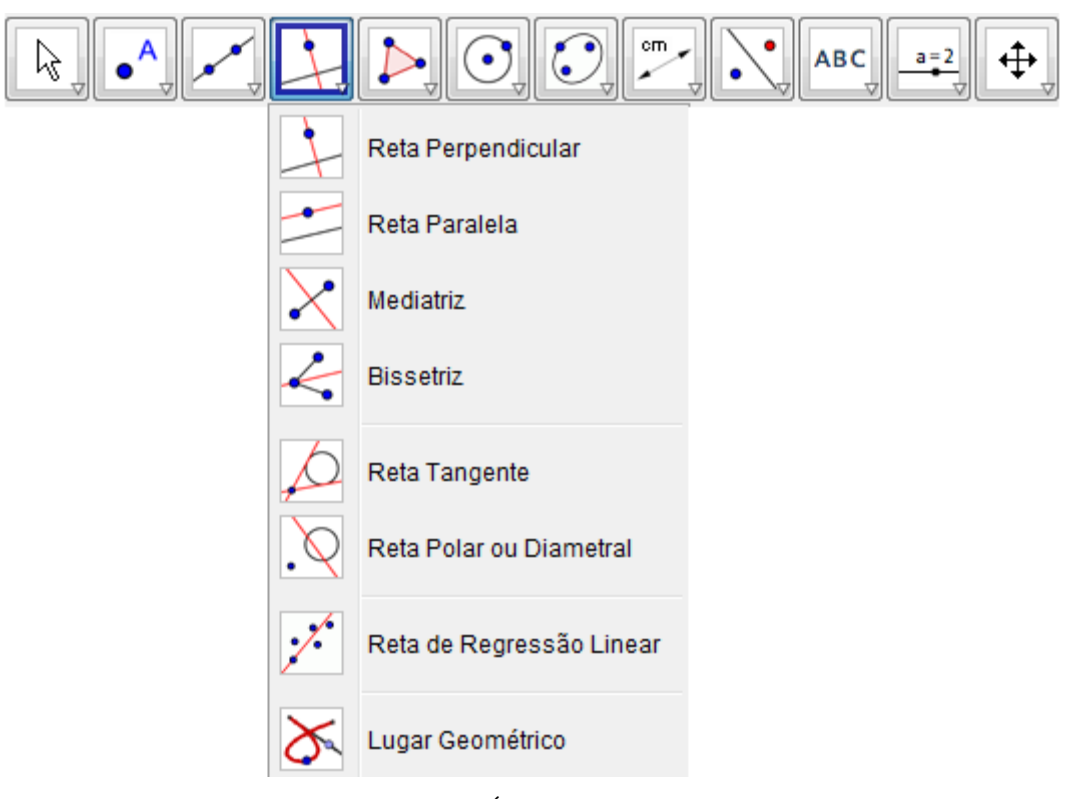

**Figura 6:** Ícone tipos de reta

Os ícones principais apresentados são:

**Reta perpendicular**, selecionando este ícone pode-se determinar uma reta perpendicular clicando em um ponto e depois em uma reta existente. A equação da reta perpendicular ficará disponível na zona algébrica.

**Reta paralela**, selecionando este ícone pode-se determinar uma reta paralela clicando em um ponto e depois em uma reta existente. A equação da reta paralela ficará disponível na zona algébrica.

**Mediatriz**, selecionando este ícone determina-se uma mediatriz quando clicamos sobre dois pontos existentes, dois pontos de um segmento, semirreta ou reta. A equação da mediatriz ficará disponível na zona algébrica.

Bissetriz, ao clicar neste ícone pode-se criar uma reta que será bissetriz de um ângulo quando selecionamos três pontos já existentes ou duas retas concorrentes. A equação da bissetriz ficará disponível na zona algébrica.

**Reta tangente**, ao clicar neste ícone podemos produzir retas tangentes a partir de um ponto e uma cônica ou de uma reta e uma cônica já existentes. A equação da reta tangente ficará disponível na zona algébrica.

**Reta polar ou diametral**, selecionando este ícone podemos produzir uma reta polar selecionado um ponto e uma cônica existente, uma reta e uma cônica ou um vetor e uma cônica. A equação da reta polar ficará disponível na zona algébrica.

**Lugar geométrico**, para utilizar este ícone deve-se selecionar um objeto e no ícone lugar geométrico para 16dentifica-lo.

O quinto ícone da barra de ferramentas se chama polígono, nela consta a ferramenta polígono, polígono regular, polígono rígido e polígono semideformável.

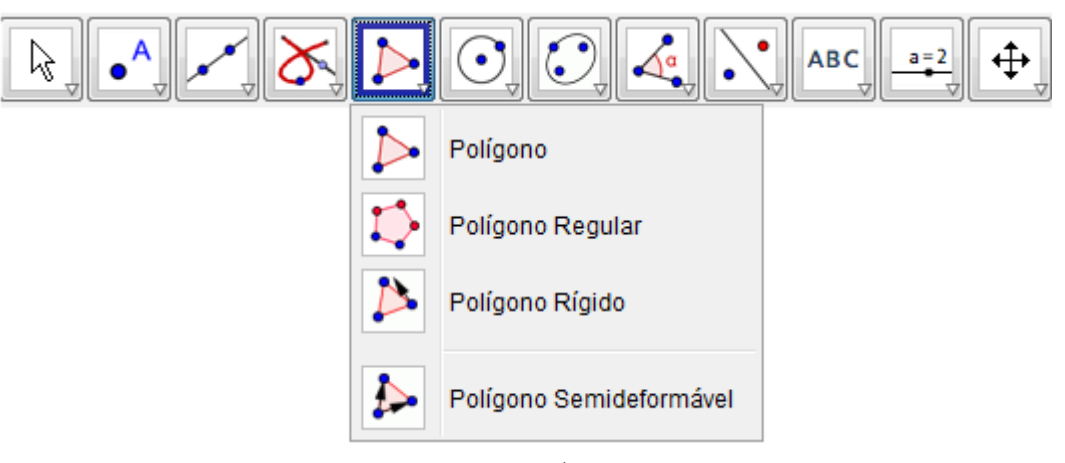

**Figura 7:** Ícone polígono

Os ícones principais apresentados são:

**Polígono**, ao selecionar este ícone deve-se marcar pelo menos três pontos na zona geométrica e por fim clicar no primeiro ponto para fechar o polígono. As coordenadas dos pontos e a área do polígono estarão disponíveis na zona algébrica.

**Polígono regular**, ao selecionar este ícone clique em dois pontos existentes ou crie dois novos pontos, após, surgirá uma caixa de diálogo para informar a quantidade de lados do polígono. A área do polígono e a medida da aresta estará disponível na zona algébrica.

**Polígono rígido**, ao clicar neste ícone pode-se produzir um polígono selecionando todos os vértices, e por fim clicando novamente no primeiro vértice. O polígono produzido poderá ser movido ou rotacionado mais suas arestas e área continuaram constantes.

**Polígono semideformável**, ao clicar neste ícone pode-se produzir um polígono selecionando todos os vértices, e por fim clicando novamente no primeiro vértice. O polígono produzido poderá ser alterado movendo seus vértices.

O sexto ícone da barra de ferramentas se chama círculo, nela consta a ferramenta círculo dados centro e um de seus pontos, círculo dados centro e raio, compasso, círculo definido por três pontos, semicírculo definido por dois pontos, arco circular dados centro e dois pontos, arco circular definido por três pontos, setor circular dados centro e dois pontos e setor circular definido por três pontos.

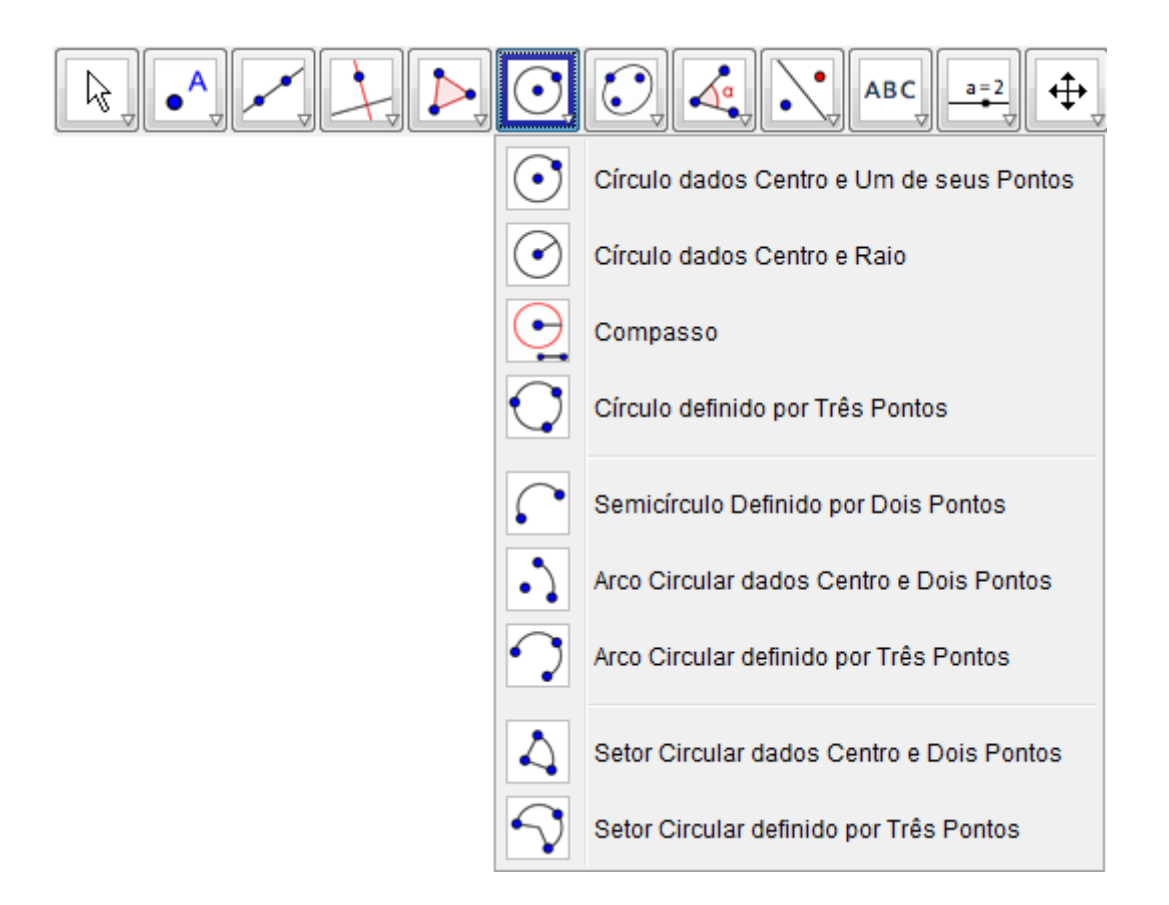

**Figura 8:** Ícone círculo

Os ícones principais apresentados são:

**Círculo dados centro e um de seus pontos,** marcando-se um ponto M e outro P, marca-se o círculo com centro em M, passando por P**.**

್ **Circulo dados centro e raio,** marca-se o centro M, após surgir a caixa de diálogo digita-se a medida para o raio.

**Compasso**, selecionando um segmento ou dois pontos, especifica-se o raio. Depois, basta clicar em um ponto que será o centro da circunferência.

**Círculo definido por três pontos,** marcam-se três pontos A,B e C , não colineares, traça-se o círculo que passa por eles.

**Semicírculo definido por dois pontos,** selecionando dois pontos A e B, traçase o semicírculo de diâmetro AB.

**Arco circular dados centro e dois pontos,** selecionando três pontos A, B e C, traça-se o arco circular com centro A, começando no ponto B e terminando no ponto C.

**Arco circular definido por três pontos,** selecione três pontos não colineares permitindo assim traçar um arco circular.

Setor circular dados centro e dois pontos, selecionando três pontos A, B e C, traça-se o setor circular com centro A, começando no ponto B e terminando no ponto C.

**Setor circular definido por três pontos**, selecionando três pontos não colineares, traça-se um setor circular por esses pontos.

O sétimo ícone da barra de ferramentas se chama cônicas, nela consta a ferramenta elipse, hipérbole, parábola e cônica definida por cinco pontos.

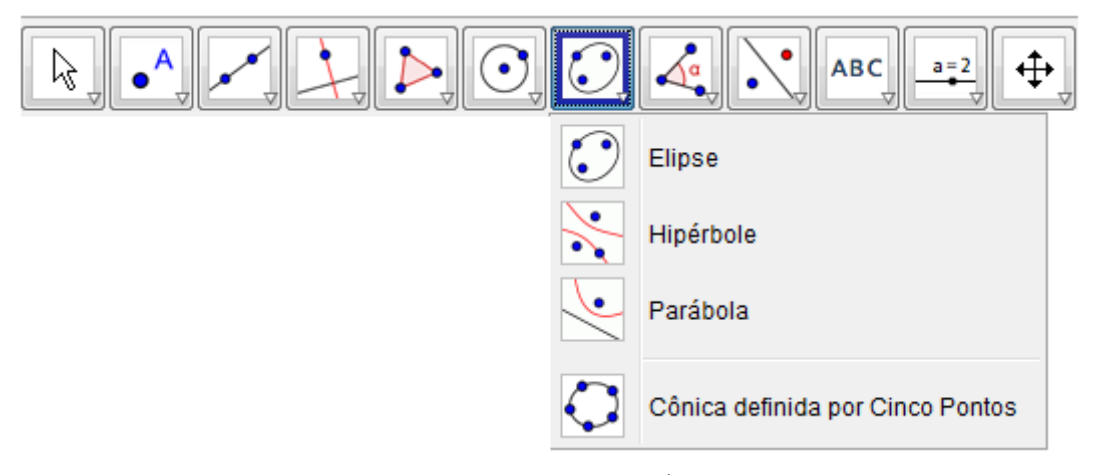

**Figura 9:** Ícone cônicas

Os ícones principais apresentados são:

**Elipse**, ao selecione este ícone clique em dois pontos da zona geométrica que serão os focos e, depois, clique em outro ponto que pertença a elipse.

**Hipérbole,** ao selecione este ícone clique em dois pontos da zona geométrica que serão os focos e, depois, clique em outro ponto que pertença a hipérbole.

**Parábola,** ao selecione este ícone clique em um ponto da zona geométrica e em uma reta, a qual será a diretriz.

**Cônica definida por cinco pontos,** ao selecionar este ícone clique em cinco pontos da zona geométrica, assim constrói-se a cônica que passa por eles. Quatro deles não podem ser colineares.

O oitavo ícone da barra de ferramentas se chama ângulo e áreas, nela consta a ferramenta ângulo, ângulo com amplitude fixa, distância, comprimento ou perímetro, área, inclinação e criar lista.

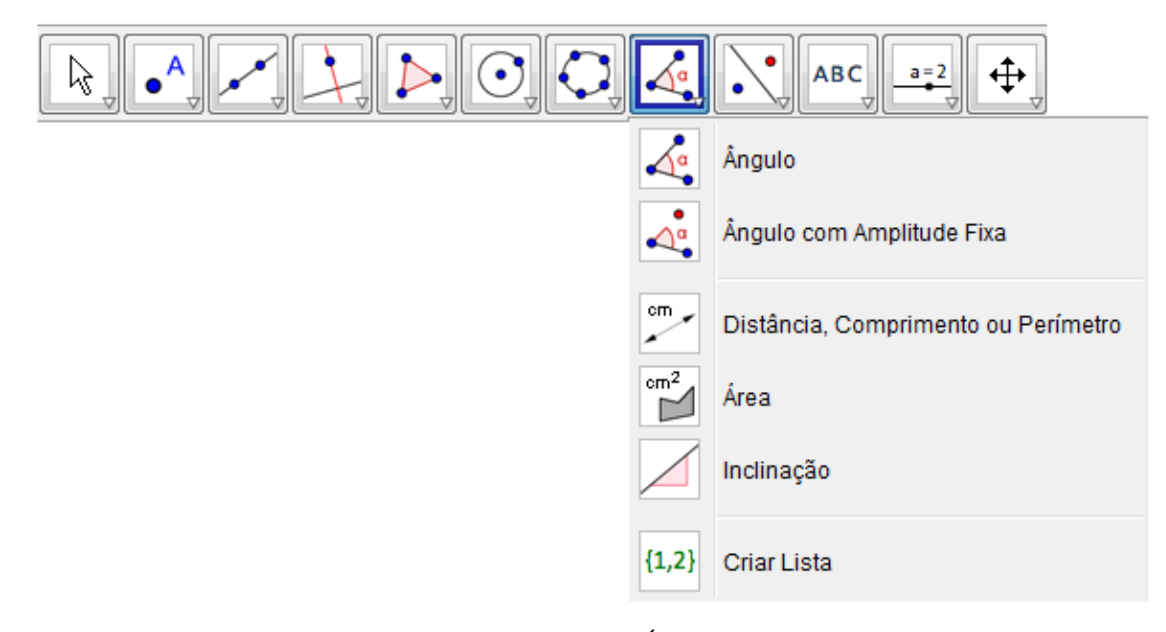

**Figura 10:** Ícone ângulo e área

Os ícones principais apresentados são:

cm.

Ângulo, ao selecionar este ícone podemos criar: Esta ferramenta criar: um ângulo formando por três pontos, um ângulo entre dois segmentos, um ângulo entre duas retas, um ângulo entre dois vetores, todos os ângulos de um polígono. Devemos observar a orientação de criação do ângulo, se no sentido anti-horário, produz ângulo internos, caso contrário produz seus re-plementos.

**Ângulo com amplitude fixa,** ao selecionar este ícone, crie dois pontos e digite sua amplitude na caixa de diálogo que surge. Será criado um novo ponto e o ângulo entre estes três pontos.

**Distância, comprimento ou perímetro,** ao selecionar este ícone podemos calcular a distância entre dois pontos, duas retas ou entre um ponto e uma reta, comprimento de um segmento, o perímetro de um polígono e o perímetro de uma circunferência ou de uma elipse.

 $cm<sup>2</sup>$ **Área,** ao selecionar este ícone pode-se calcular o valor numérico da área de um polígono, um círculo ou uma elipse.

**Inclinação,** ao selecionar este ícone, clique em uma reta, segmento de reta ou aresta de um polígono para surgir declividade da reta.

 ${1,2}$ **Criar listar,** ao selecionar este ícone, arraste e marque um retângulo em torno dos pontos ou objetos para criar uma lista com as coordenadas de todos os pontos selecionados.

O nono ícone da barra de ferramentas se chama simetria, nela consta a ferramenta reflexão em relação a uma reta, reflexão em relação a um ponto, reflexão em relação a um círculo(inversão), rotação em torno de um ponto por um ângulo, translação por um vetor, homotetia dados centro e razão.

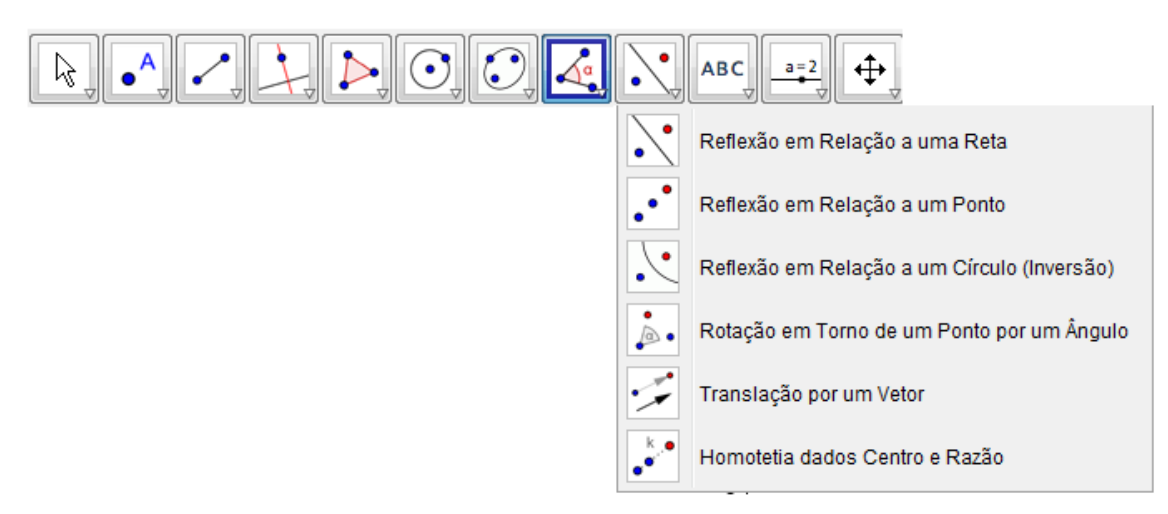

**Figura 11:** Ícone simetria

Os ícones principais apresentados são:

**Reflexão em relação a uma reta**, ao selecionar este ícone, clique no objeto que pretende – se refletir. Depois, clique numa reta, semi-reta ou segmento de reta para especificar a reta de reflexão.

**Reflexão com relação a um ponto**, ao selecionar este ícone, clique no objeto que pretende – se refletir. Depois, clique em um ponto para especificar o ponto de reflexão.

**Reflexão em relação a um circulo (inversão)**, ao selecionar este ícone, clique no objeto que pretende – se refletir. Depois, clique no círculo para especificar o círculo de reflexão.

**Rotação em torno de um ponto por um ângulo**, ao selecionar este ícone, clique no objeto, clique em um ponto para especificar o centro da rotação e quando surgie a caixa de diálogo insira a medida do ângulo da rotação.

**Translação por um vetor**, ao selecionar este ícone, clique no objeto, clique no vetor que define a translação.

**Homotetia dados centro e razão**, ao selecionar este ícone, clique no objeto, clique em um ponto para especificar o centro. Quando surgir a caixa de diálogo digite o fator de homotetia (é a ampliação ou a redução de distâncias e áreas a partir de um ponto fixo).

O décimo ícone da barra de ferramentas consta a ferramenta inserir texto, inserir imagem, caneta, função à mão livre, relação entre dois objetos, calculadora de probabilidades e inspetor de funções.

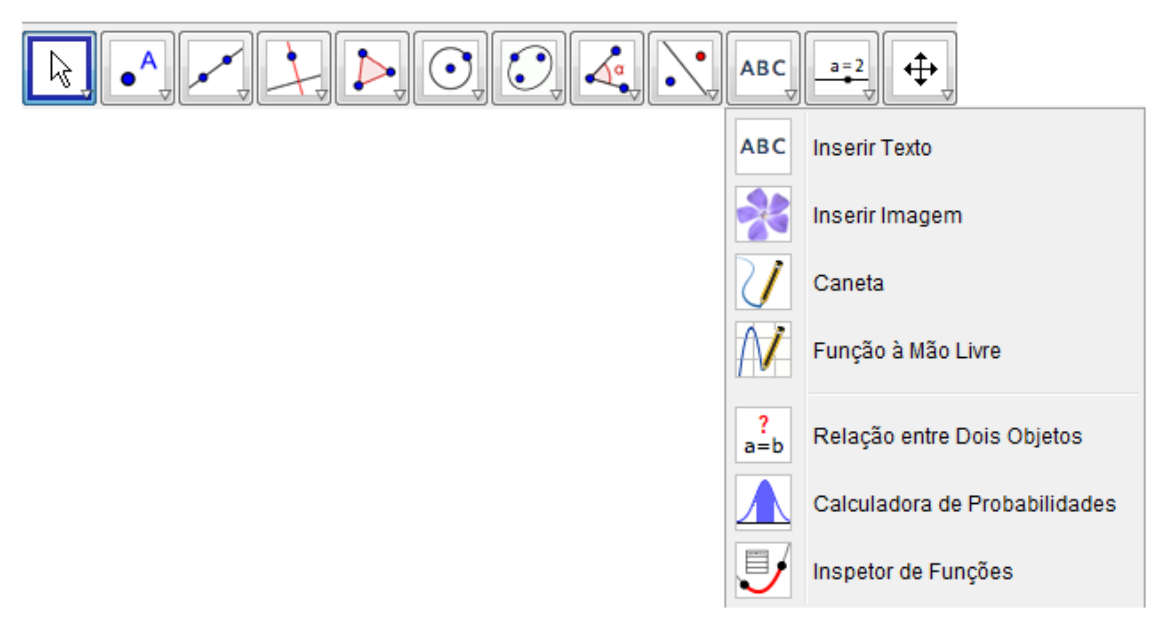

**Figura 12**: Ícone Texto, Imagem e funções

Os ícones principais apresentados são:

**ABC Inserir texto,** Ao selecionar este ícone, clique na zona geométrica ou em um ponto para criar um texto.

**Inserir imagem,** Ao selecionar este ícone, clique na janela de visualização ou em ponto para ajustar o canto esquerdo inferior da imagem.

**Caneta,** Ao selecionar este ícone, escreva na janela de visualização.

**Função à mão livre,** Ao selecionar este ícone, desenha uma função ou um objeto geométrico arrastando-se o mouse.

Relação entre dois objetos, Ao selecionar este ícone, selecione dois objetos.

**Calculadora de probabilidades,** Ao selecionar este ícone, cálculo de probabilidades.

Inspetor de funções, Ao selecionar este ícone, selecione uma função.

O décimo primeiro ícone da barra de ferramentas consta a ferramenta controle deslizante, caixa para exibir/esconder objetos, inserir botão, inserir campo de entrada.

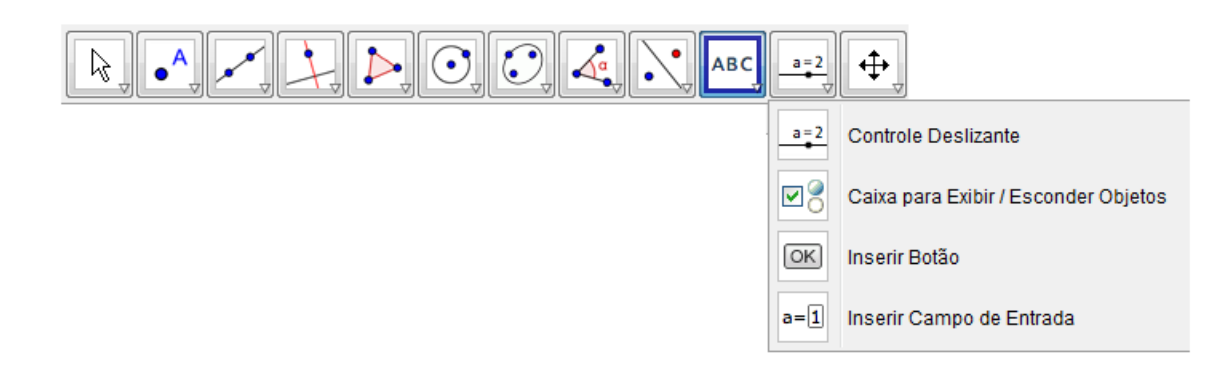

**Figura 13:** Ícone visualização

Os ícones principais apresentados são:

**Controle deslizante,** ao selecionar este ícone clique na janela de visualização para especificar a posição do controle deslizante.

**Caixa para exibir / Esconder objetos,** ao selecionar este ícone clique na área de trabalho para criar uma caixa.

 $\boxed{\circ}{\mathsf{k}}$ **Inserir botão,** ao selecionar este ícone clique na janela de visualização para inserir um botão.

 $a = 1$ **Inserir campo de entrada,** ao selecionar este ícone clique na janela de visualização para inserir um campo de texto.

O décimo segundo ícone da barra de ferramentas consta a ferramenta mover janela de visualização, ampliar, reduzir, exibir/esconder objeto, exibir/esconder rótulo, copiar estilo visual, apagar objeto.

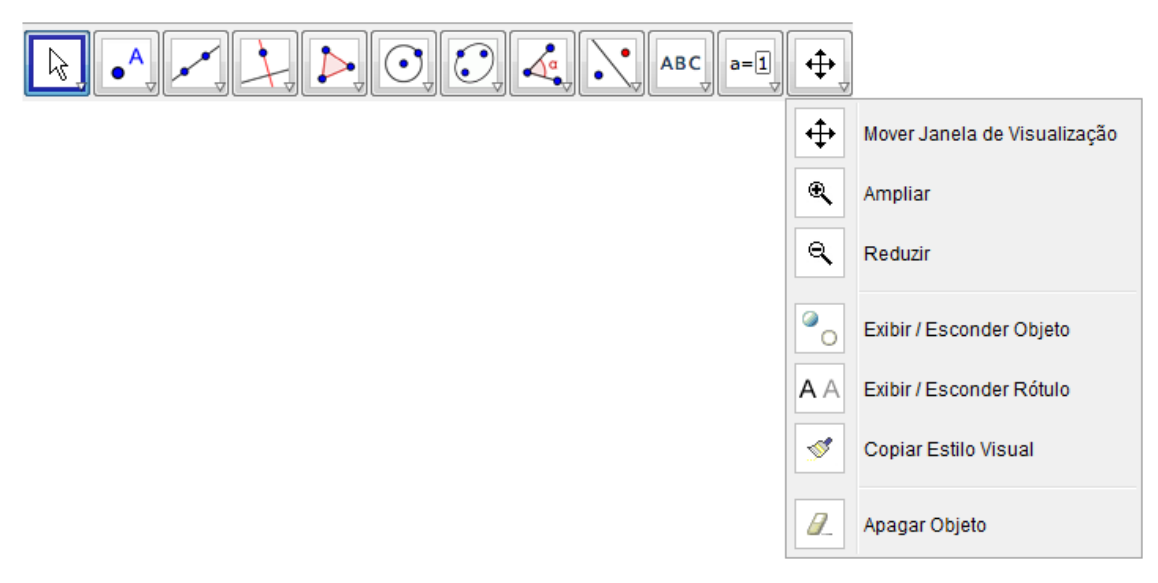

**Figura 14:** Ícone visualização

Os ícones principais apresentados são:

Q

 $\mathbf{Q}$ 

⊕ **Mover janela de visualização,** ao selecionar este ícone arraste a janela de visualização ou um eixo.

**Ampliar,** ao selecionar este ícone clique na área de trabalho para ampliá-la.

**Reduzir,** ao selecionar este ícone clique na área de trabalho para reduzi-la.

Ø **Exibir / Esconder objetos,** ao selecionar este ícone, selecione os objetos e, em seguida, ative uma ou outra ferramenta.

 $A \wedge$ **Exibir / Esconder rótulos,** ao selecionar este ícone, selecione o objeto para exibir / esconder o seu rótulo.

**Copiar estilo visual,** ao selecionar este ícone, clique no objeto modelo e, em seguida, naquele(s) cujo o estilo pretende alterar.

**Apagar objeto,** ao selecionar este ícone, selecione o objeto para apagá-lo.

## **5 – ATIVIDADES PROPOSTAS**

As atividades a seguir seguem gradativamente uma sequência com praticamente todos os conteúdos referentes à Geometria Analítica.

# **1) - Determine o ponto médio entre A=(-4,1) e B=(-2,5).**

**Teoria:**

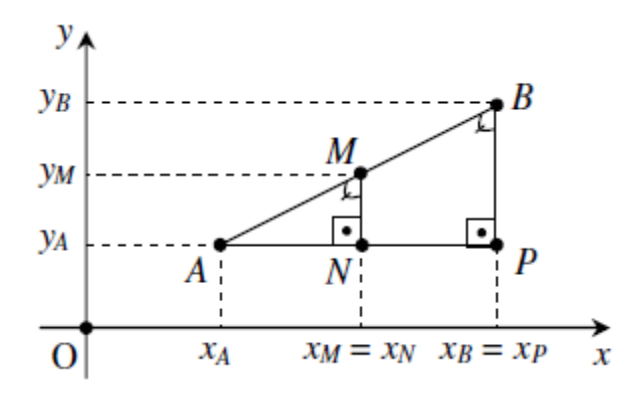

Seja M o ponto médio do segmento com extremidades A  $(x_A, y_A)$  e B  $(x_B, y_B)$ . Como os triângulos AMN e ABP, pois possuem os três ângulos congruentes, logo são semelhantes. Assim:

$$
\frac{\overline{AM}}{\overline{AB}} = \frac{\overline{AN}}{\overline{AP}}
$$

Sabendo que  $\overline{AB} = 2$ .  $\overline{AM}$ , pois M é ponto médio.Logo,

$$
\frac{\overline{AM}}{2\overline{AM}} = \frac{\overline{AN}}{\overline{AP}}
$$
  

$$
\overline{AP} = 2.\overline{AN}
$$
, assim temos que,

$$
x_P - x_A = 2. (x_N - x_A)
$$
  
\n
$$
x_B - x_A = 2. (x_M - x_A)
$$
  
\n
$$
x_P - x_A = 2x_M - 2x_A
$$
  
\n
$$
x_M = \frac{x_A + x_B}{2}
$$
 can  
\n
$$
x_M = \frac{y_A + y_B}{2}
$$

### **Solução usual:**

O ponto médio tem coordenada ( $x_m$ ,  $y_m$ ), onde  $x_m = \frac{x_m}{x_m}$  $\frac{+x_B}{2}$  e  $y_m = \frac{y}{2}$  $\frac{xyB}{2}$ .

$$
Logo, x_m = \frac{-4 + (-2)}{2} = -3 \, \text{e} \, y_m = \frac{1+5}{2} = 3.
$$

Ponto médio: (-3,3)

# **Solução no GeoGebra:**

Na caixa de entrada, digite os pontos A e B.

No 2º ícone da barra de ferramentas, escolha "Ponto Médio ou Centro".

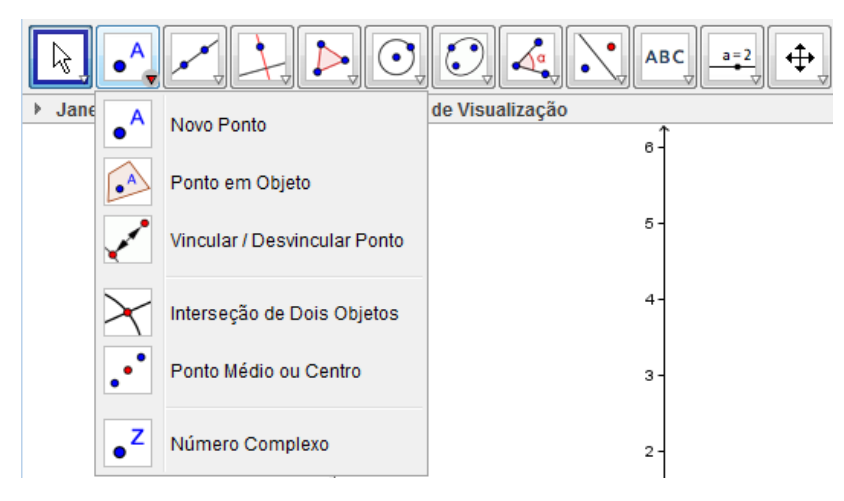

Na Zona Geométrica ou na Zona Algébrica, clique no ponto A e, em seguida, no ponto B (pode ser em B e depois em A).

Verifique que aparecerá na Zona Geométrica ou na Zona Algébrica a seguinte solução:  $C = (-3,3)$ .

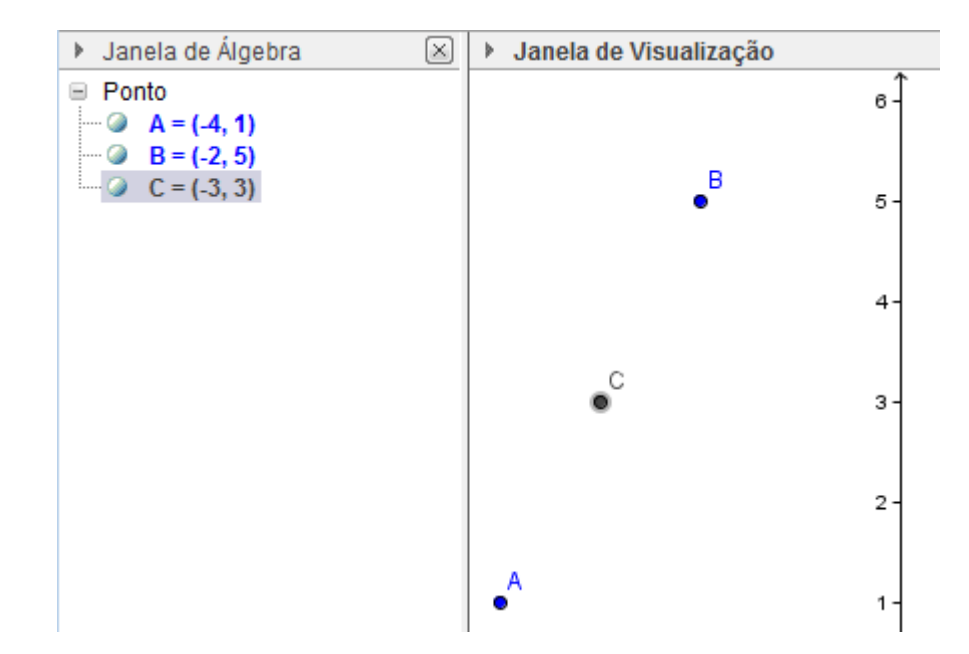

### **2) Divida o segmento AB em 5 partes iguais, dados A=(-3,5) e B=(2,-5).**

#### **Teoria:**

Razão de seção

Dados três pontos colineares A, B e C (com  $A \neq B \neq C$ ), chama-se razão de secção do segmento AB pelo ponto C o número real r tal que:

$$
r=\frac{\overline{AC}}{\overline{CB}}
$$

 $1^\circ$  caso :  $\overline{AB}$  não é paralelo a Ox e nem a Oy.

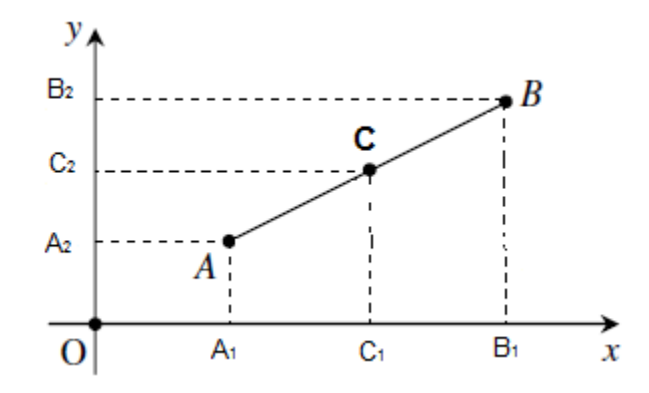

Aplicando o teorema de Tales às transversais AB e  $A_1B_1$  do feixe de paralelas  $AA_1$ ,  $BB<sub>1</sub>, CC<sub>1</sub>$ , temos:

$$
r = \frac{\overline{AC}}{\overline{CB}} = \frac{\overline{A_1 C_1}}{C_1 B_1} \qquad (1)
$$

Aplicando analogamente o Teorema de Tales para as transversais AB e  $A_2B_2$ , do feixe de paralelas  $AA_2$ ,  $BB_2$ ,  $CC_2$ , temos:

$$
r = \frac{\overline{AC}}{\overline{CB}} = \frac{\overline{A_2 C_2}}{C_2 B_2} \qquad (2)
$$

Se tivermos  $A(x_1, y_1), B(x_2, y_2)$  e  $C(x_2, y_2)$ , então teremos a partir de (1) e (2):

$$
r = \frac{\overline{AC}}{\overline{CB}} = \frac{\overline{A_1 C_1}}{\overline{C_1 B_1}} = \frac{\overline{A_2 C_2}}{\overline{C_2 B_2}} = \frac{x_3 - x_1}{x_2 - x_3} = \frac{y_3 - y_1}{y_2 - y_3}
$$

2º caso: AB é paralelo a Ox

Neste caso, temos  $y_1 = y_2 = y_3$  e somente podemos escrever:

$$
r = \frac{x_3 - x_1}{x_2 - x_3}
$$

3º caso: AB é paralelo a Oy

Neste caso, temos  $x_1 = x_2 = x_3$  e somente podemos escrever:

$$
r = \frac{y_3 - y_1}{y_2 - y_3}
$$

Coordenadas do ponto divisor

Dados A( $x_1$ ,  $y_1$ ), B( $x_2$ ,  $y_2$ ) e r( $r \ne -1$ ), calculemos as coordenadas ( $x_3$ ,  $y_3$ ) do ponto C que divide AB na razão r, temos:

$$
x_3 = \frac{x_1 + r \cdot x_2}{1 + r} \cdot e \cdot y_3 = \frac{y_1 + r \cdot y_2}{1 + r}
$$

#### **Solução usual:**

Teremos 5 pontos : A, C, D, E, F e B.

Coordenadas do ponto divisor (x<sub>3,</sub> y<sub>3</sub>), onde  $x_3 = \frac{x}{2}$  $\frac{1+r.x_2}{1+r}$  e y<sub>3</sub> =  $\frac{y}{x}$  $\frac{1 + r \cdot y_2}{1 + r}$ .  $x_{a}+r_{a}x_{b}$  $v_{\alpha}+r_{\alpha}v_{\beta}$ 

Proof: 
$$
x_c = \frac{x_a + r_1 \cdot x_b}{1 + r_1}
$$
  $\text{e } y_c = \frac{y_a + r_1 \cdot y_b}{1 + r_1}$ 

\n
$$
x_c = \frac{-3 + (\frac{1}{4}) \cdot 2}{1 + (\frac{1}{4})} = -2 \quad \text{e } y_c = \frac{5 + (\frac{1}{4}) \cdot (-5)}{1 + (\frac{1}{4})} = 3 \qquad \text{C} = (-2, 3)
$$

Ponto D:  $x_d = \frac{x}{x}$  $\frac{1}{1+r_2}$  e  $y_d = \frac{y}{1+r_2}$  $\mathbf{1}$ 

$$
x_d = \frac{-3 + (\frac{2}{3}) \cdot 2}{1 + (\frac{2}{3})} = -1 \quad e \ y_d = \frac{5 + (\frac{2}{3}) \cdot (-5)}{1 + (\frac{2}{3})} = 1 \qquad D = (-1, 1)
$$

Ponto E:  $x_e = \frac{x}{x}$  $\frac{1+r_3.x_b}{1+r_3}$  e  $y_e = \frac{y}{x}$  $\mathbf{1}$  $x_e = \frac{-3+(\frac{3}{2})}{\sqrt{3}}$  $\frac{5}{2}$  $1 + (\frac{3}{2})$  $\frac{\frac{3}{2}$ ).2 = 0 e y<sub>e</sub> =  $\frac{5+\left(\frac{3}{2}\right)}{1+\left(\frac{3}{2}\right)}$  $\frac{3}{2}$ ).  $1 + (\frac{3}{2})$  $\frac{\frac{1}{3}}{\frac{3}{2}}$  = -1 E = (0,-1) Ponto F:  $x_f = \frac{x}{x}$  $\frac{1+r_4.x_b}{1+r_4}$  e  $y_f = \frac{y}{x}$  $\mathbf{1}$  $x_f = \frac{1}{2}$  $\frac{3+(4).2}{1+(4)} = 1$  e  $y_f = \frac{5}{4}$  $\frac{F(x)}{1+(4)} = -3$  F = (1,-3)

### **Solução no GeoGebra:**

Na caixa de entrada, digite os pontos A e B.

No 9º ícone da barra de ferramentas, escolha "Homotetia dados Centro e Razão".

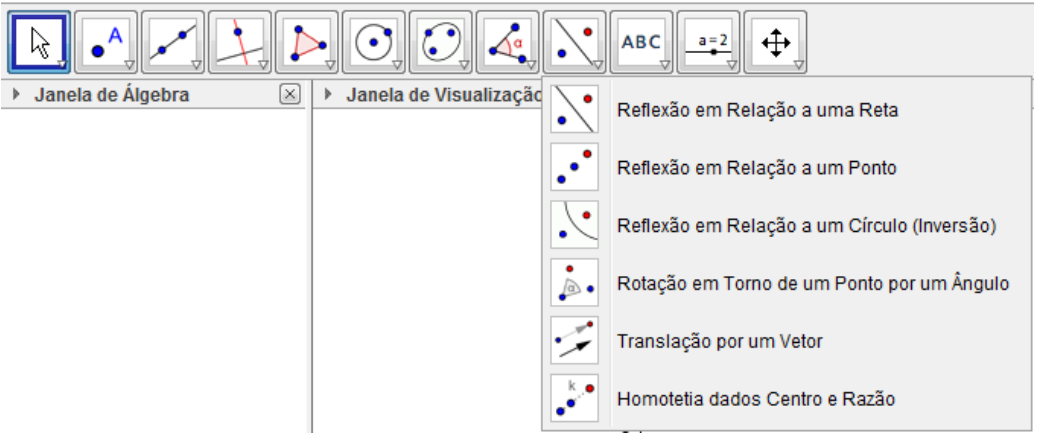

Clique no ponto A e, em seguida, no ponto B (a ordem aqui é muito importante). Aparecerá uma caixa para digitar a fração em que os pontos que dividirão AB aparecerão a partir do último ponto clicado (neste caso foi B). Digite 1/5 e tecle <ENTER>.

Repita o procedimento para os próximos pontos. Assim:

- Clique no ponto A e, em seguida, no ponto B. Digite 2/5.

- Clique no ponto A e, em seguida, no ponto B. Digite 3/5.

- Clique no ponto A e, em seguida, no ponto B. Digite 4/5.

Verifique que aparecerá na Zona Geométrica a solução, que são os pontos: (1,-3);(0,-1);(-1,1);  $(-2,3)$ .

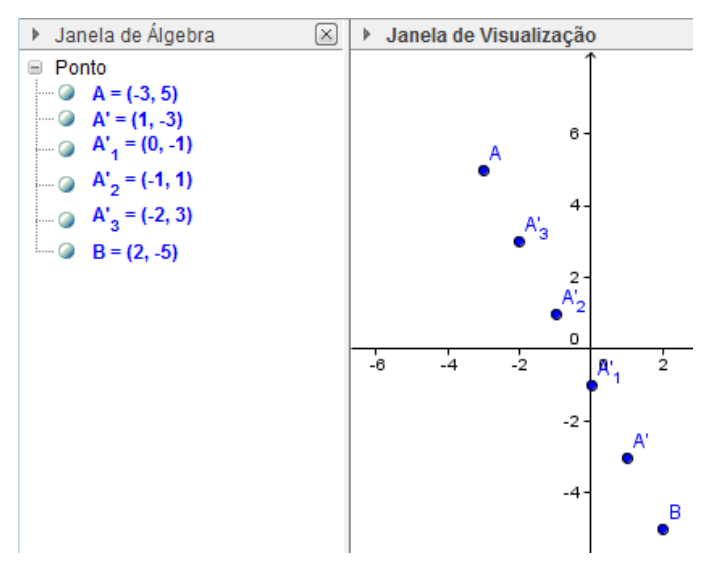

# **3) Encontre o ponto de interseção entre as retas (r) 3x-2y=7 e (s) 2x+5y=11. Teoria:**

Todo ponto de intersecção de duas retas tem de satisfazer às equações de ambas as retas, portanto, obtemos o ponto comum  $P(x_0, y_0)$  a duas retas concorrentes resolvendo o sistema formado pelas suas equações:

$$
\begin{cases}\n(r)a_1 \cdot x + b_1 \cdot y = c_1 \\
(s)a_2 \cdot x + b_2 \cdot y = c_2\n\end{cases}
$$

**Solução usual:**

$$
\begin{cases}\n3x - 2y = 7 \\
2x + 5y = 11\n\end{cases}
$$
\n
$$
\begin{cases}\n3x - 2y = 7 \quad x(5) \\
2x + 5y = 11 \quad x(2)\n\end{cases}
$$
\n
$$
\begin{cases}\n15x - 10y = 35 \\
4x + 10y = 22\n\end{cases}
$$
\n
$$
\begin{cases}\n19x = 57 \\
x = 3\n\end{cases}
$$
\n
$$
\begin{cases}\n3.3 - 2y = 7 \\
2y = 2\n\end{cases}
$$
\n
$$
\begin{cases}\ny = 1\n\end{cases}
$$

### **Solução no GeoGebra:**

Na caixa de entrada, digite as equações das retas r e s (para nomear, digite r:3x-2y=7..., ou então, após digitar a equação na caixa de Entrada, clique com o botão direito e escolha "renomear" r, porque o default é a)

No 2º ícone da barra de ferramentas, escolha "Interseção de Dois Objetos". Clique na reta r e em seguida na reta s. Ou então, na Zona Geométrica, aponte o cursor para o ponto de interseção e verifique que as duas retas ficarão mais escuras. Clique neste ponto e ele aparecerá.

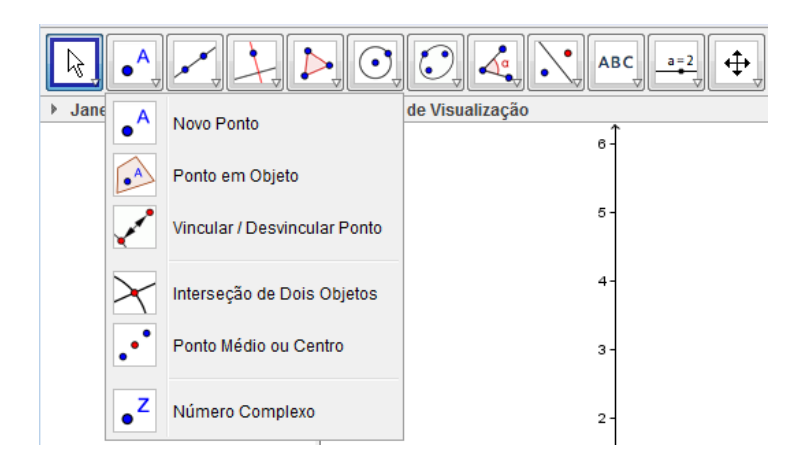

Verifique que aparecerá na Zona Geométrica e na Zona Algébrica a seguinte solução:  $A=(3,1).$ 

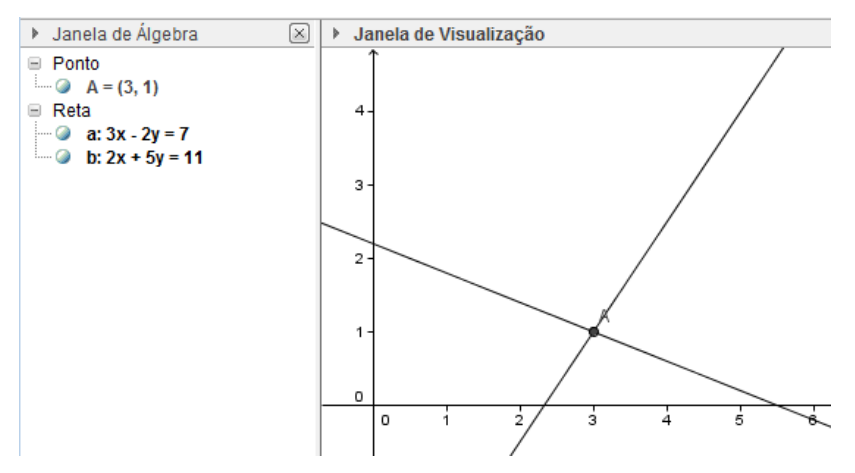

**4) Determine a equação reduzida da reta (s) 2x+y=5.**

# **Teoria:**

Dada a equação geral da reta s,  $ax + by + c = 0$ , se  $b \neq 0$ , temos: by = -ax – c

$$
y = \left(\frac{-a}{b}\right)x + \left(\frac{-c}{b}\right),
$$

fazendo m=
$$
\left(\frac{-a}{b}\right)
$$
 e q= $\left(\frac{-c}{b}\right)$ , fica:

$$
y=mx+q
$$

onde m é o coeficiente angular da reta e q é a medida do segmento que s define o eixo Oy, denominado também de coeficiente linear.

## **Solução usual:**

$$
2x + y = 5
$$

$$
y = -2x + 5
$$

#### **Solução no GeoGebra:**

Na caixa de entrada, digite a equação da reta s.

Na Zona Algébrica, clique com o botão direito em cima da equação da reta s e escolha "Equação y= ax+b".

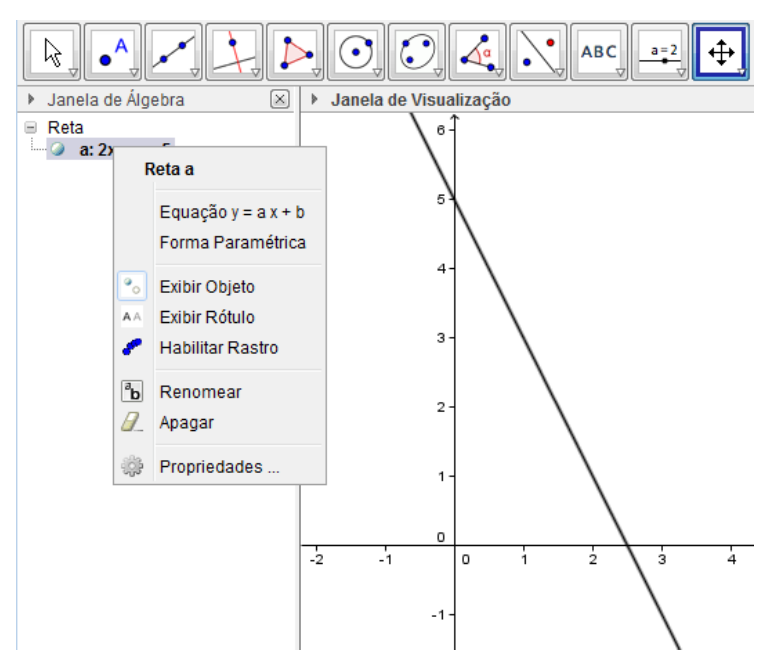

Verifique que aparecerá na Zona algébrica a equação reduzida: s: y=-2x+5.

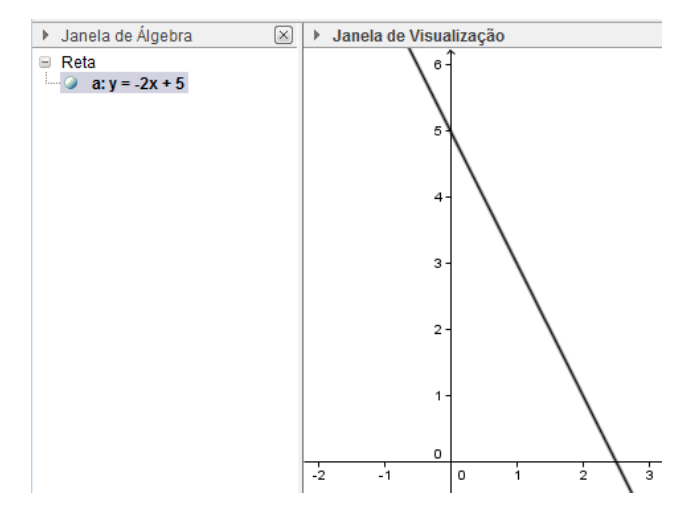

**5) Determine a inclinação da reta formada pelos pontos A=(0,1) e B=(-3,4). Teoria:**

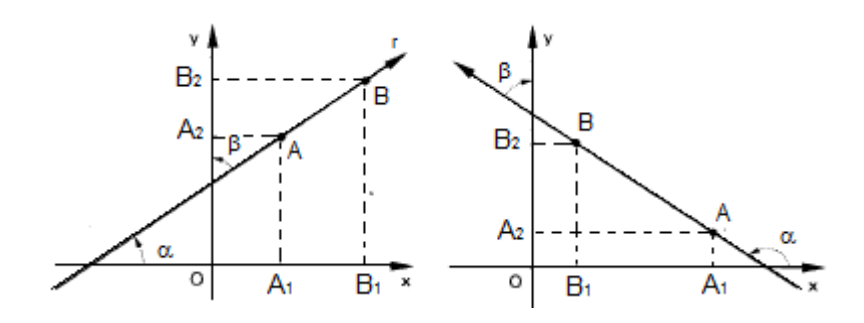

Projetemos AB sobre os eixos do sistema cartesiano e apliquemos o teorema

da projeção:

sobre x:  $\overline{A_1B_1} = \overline{AB}$ .

sobre y: 
$$
\overline{A_2B_2} = \overline{AB} \cdot cos\beta = \overline{AB} \cdot cos(90^\circ - \alpha) = \overline{AB} \cdot se \alpha
$$

Temos:

$$
\frac{\overline{A_2B_2}}{\overline{A_1B_1}} = \frac{\overline{AB}.\text{sen }\alpha}{\overline{AB}.\text{cos }\alpha} = tg \alpha = m,
$$

como  $\overline{A_2B_2} = y_2 - y_1 e \overline{A_1B_1} =$ 

$$
m = \frac{y_2 - y_1}{x_2 - x_1} \quad com \; x_2 \neq x_1
$$

**Solução usual:**

$$
m = \frac{y_2 - y_1}{x_2 - x_1} = \frac{4 - 1}{-3 - 0} = \frac{3}{-3} = -1
$$

## **Solução no GeoGebra:**

Na caixa de entrada, digite os pontos A e B.

Na caixa de entrada, digite "reta [A,B]", ou no 4º ícone da barra de ferramentas, escolha "Reta definida por Dois Pontos".

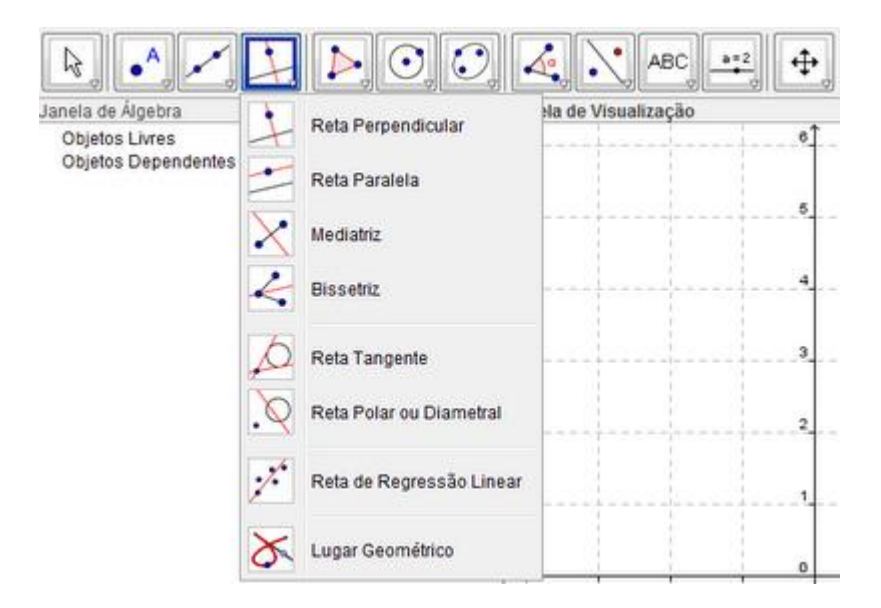

Na Zona algébrica ou na Zona geométrica, clique no ponto A e, em seguida, no ponto B. No 8º ícone da barra de ferramentas, escolha "Inclinação".

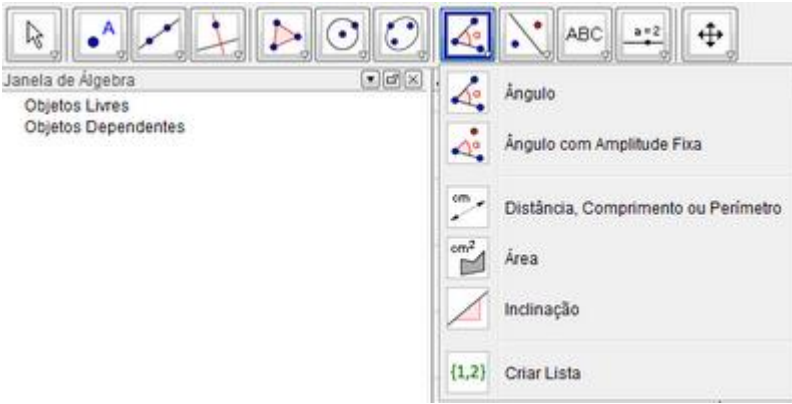

Verifique que aparecerá na Zona algébrica a seguinte solução:  $a_1 = -1$  e na zona geométrica:

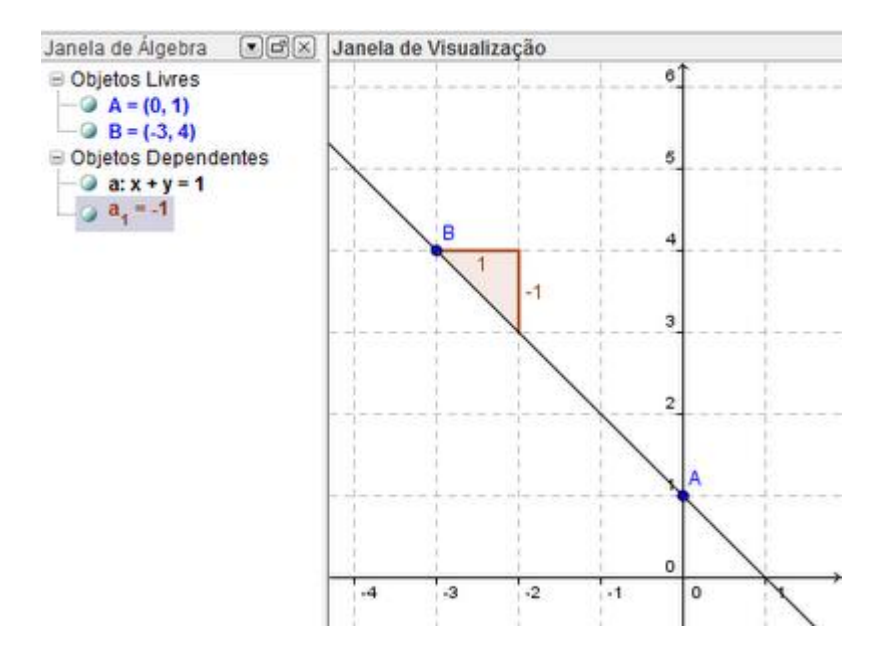

**6) Determine a distância entre os pontos A=(2,4) e B=(6,1).**

# **Teoria**

Dados dois pontos distintos  $A(x_1, y_1)$  e  $B(x_2, y_2)$  do plano cartesiano, chama-se distância entre eles a medida do segmento de reta  $\overline{AB}$  que tem os dois pontos por extremidades e que indicaremos por d.

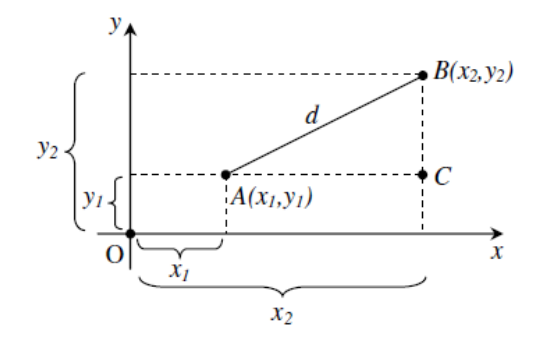

Aplicando o Teorema de Pitágoras ao triângulo ABC, vem:  $d^2 = \overline{AC^2} + \overline{CB^2}$  (1)

Mas,  $\overline{AC} = x_2 - x_1$  e  $\overline{CB} = y_2 - y_1$  substituindo em (1) fica:

$$
d = \sqrt{(x_2 - x_1)^2 + (y_2 - y_1)^2}
$$

**Solução usual:**

$$
d_{AB} = \sqrt{(x_b - x_a)^2 + (y_b - y_a)^2}
$$

$$
d_{AB} = \sqrt{(6 - 2)^2 + (1 - 4)^2}
$$

$$
d_{AB} = \sqrt{(4)^2 + (-3)^2}
$$

$$
d_{AB} = \sqrt{16 + 9} = \sqrt{25} = 5
$$

## **Solução no GeoGebra:**

Na caixa de entrada, digite os pontos A e B.

No 8º ícone da barra de ferramentas, escolha "Distância, Comprimento ou Perímetro".

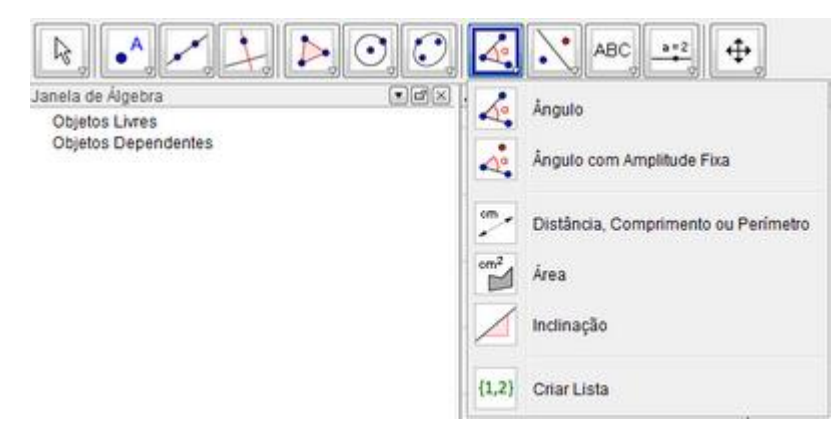

Verifique que aparecerá a solução na zona algébrica e também na Janela de Visualização: d=5 (distância AB = 5).
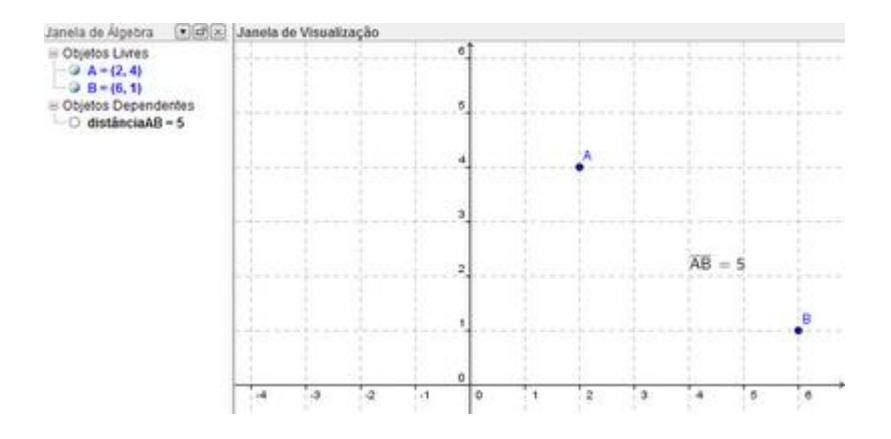

# **7**) **Determine a distância entre o ponto A=(-2,3) e a reta (t)**  $2x + 3y = -4$ **. Teoria**

Dada a reta (r)  $ax + by + c = 0$  (1) e  $P(x_1, y_1)$  um ponto não pertencente a essa reta.

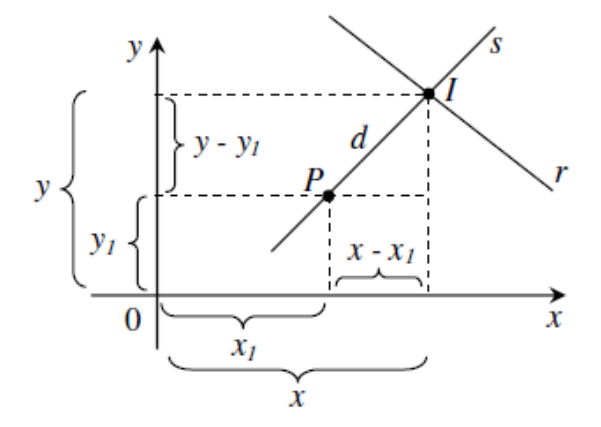

Seja I(x, y) o ponto de intersecção das retas perpendiculares r e s. O quadrado da distância do ponto P ao ponto I é:

$$
d^{2} = (x - x_{1})^{2} + (y - y_{1})^{2} (2)
$$

A equação da reta s que passa pelo ponto P e é perpendicular à r é:

$$
(y-y_1) = \frac{b}{a} (x-x_1)
$$
 (3)

Substituindo fica:

$$
d^{2} = \left(-\frac{ax_{1} + by_{1} + c}{\sqrt{a^{2} + b^{2}}}\right)^{2} (a^{2} + b^{2})
$$

$$
d = \left|\frac{ax_{1} + by_{1} + c}{\sqrt{a^{2} + b^{2}}}\right|
$$

**Solução usual:**

$$
d = \left| \frac{ax_1 + by_1 + c}{\sqrt{a^2 + b^2}} \right|
$$

$$
d = \left| \frac{(2)(-2) + (3)(3) + 4}{\sqrt{2^2 + 3^2}} \right|
$$

$$
d = \left| \frac{-4 + 9 + 4}{\sqrt{4 + 9}} \right|
$$

$$
d = \left| \frac{9}{\sqrt{13}} \right| \approx 2.5
$$

## **Solução no GeoGebra:**

Na caixa de entrada, digite os pontos A e a equação da reta t.

No 8º ícone da barra de ferramentas, escolha "Distância, Comprimento ou Perímetro".

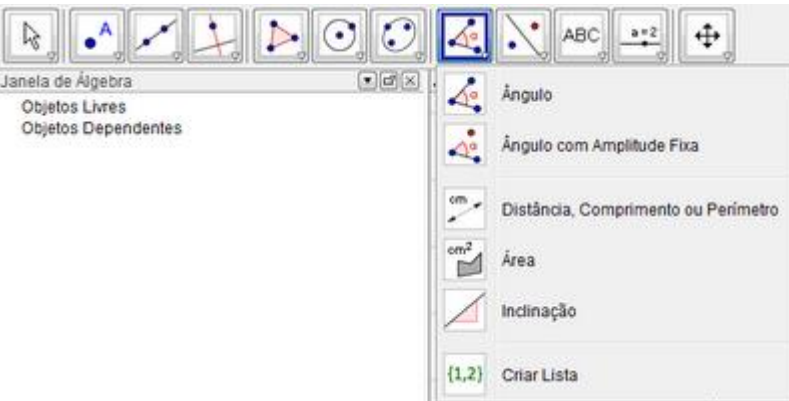

Na zona algébrica ou na zona geométrica, clique no ponto A e, em seguida, na reta t.

Verifique que aparecerá a solução na zona algébrica e também na zona geométrica: d=2,5 (distância At=2.5).

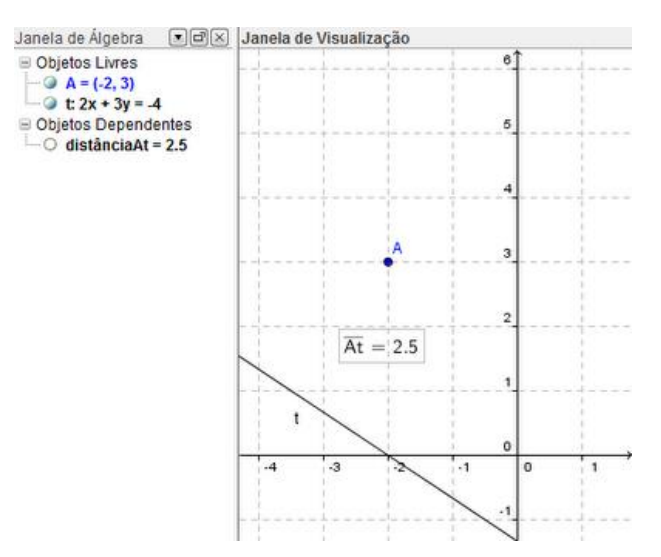

**8) Determine a área do** *∆ABC***, em que A=(-1,4), B=(1,0) e C=(3,6). Teoria:**

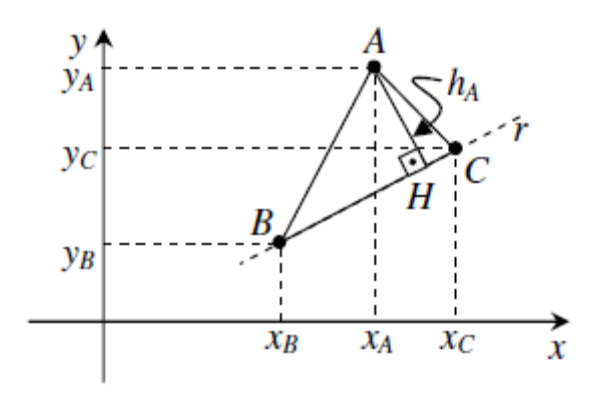

Calculemos a área do triângulo cujos vértices são  $A(x_A, y_A)$ ,  $B(x_B, y_B)$  e  $C(x_C, y_C)$ . Para calcular a área **do** *∆ABC*, faremos:

$$
A_{\Delta ABC} = \frac{1}{2} \cdot d_{BC} \cdot d_{A, r}
$$

(I) Aplicando a fórmula da distância entre dois pontos

$$
d_{BC} = \sqrt{(x_b - x_c)^2 + (y_b - y_c)^2}
$$

(II) Equação geral da reta r

$$
\begin{vmatrix} x & y & 1 \ x_b & y_b & 1 \ x_c & y_c & 1 \end{vmatrix} = 0
$$
  

$$
\underbrace{(y_b - y_c)}_a x + \underbrace{(x_c - x_b)}_b y + \underbrace{(x_b y_c - x_c y_b)}_c = 0
$$

(III) A distância do ponto A à reta r

$$
d_{A, r} = \left| \frac{ax_a + by_a + c}{\sqrt{a^2 + b^2}} \right|
$$
  

$$
d_{A, r} = \left| \frac{(y_b - y_c)x_a + (x_c - x_b)y_a + (x_b y_c - x_c y_b)}{\sqrt{(y_b - y_c)^2 + (x_b - x_c)^2}} \right|
$$

(IV) Área do *∆ABC*

$$
A_{\triangle ABC} = \frac{1}{2} \cdot d_{BC} \cdot d_{A,r}
$$
\n
$$
A_{\triangle ABC} = \frac{1}{2} \cdot \sqrt{(x_b - x_c)^2 + (y_b - y_c)^2} \cdot \frac{\left| (y_b - y_c)x_a + (x_c - x_b)y_a + (x_by_c - x_cy_b) \right|}{\sqrt{(y_b - y_c)^2 + (x_b - x_c)^2}}
$$
\n
$$
A_{\triangle ABC} = \frac{1}{2} \cdot \left| (y_b - y_c)x_a + (x_c - x_b)y_a + (x_by_c - x_cy_b) \right|
$$
\n
$$
A_{\triangle ABC} = \frac{1}{2} \cdot \begin{vmatrix} x_a & y_a & 1 \\ x_b & y_b & 1 \\ x_c & y_c & 1 \end{vmatrix}
$$

**Solução usual:**

$$
S = \frac{1}{2} \cdot \begin{vmatrix} x_a & y_a & 1 \\ x_b & y_b & 1 \\ x_c & y_c & 1 \end{vmatrix}
$$
\n
$$
S = \frac{1}{2} \cdot \begin{vmatrix} -1 & 4 & 1 \\ 1 & 0 & 1 \\ 3 & 6 & 1 \end{vmatrix}
$$
\n
$$
S = \frac{1}{2} \cdot [(-1.0.1) + (4.1.3) + (1.6.1) - (1.0.3) - (1.6. -1) - (1.4.1)]
$$
\n
$$
S = \frac{1}{2} \cdot [0 + 12 + 6 - 0 + 6 - 4]
$$
\n
$$
S = \frac{1}{2} \cdot 20 = 10 \, u \cdot a
$$

## **Solução no GeoGebra:**

Na caixa de entrada, digite os pontos A, B e C.

No 5º ícone da barra de ferramentas, escolha "Polígono".

![](_page_39_Figure_6.jpeg)

Na zona algébrica ou na zona geométrica, clique nos pontos A, B, C e A (qualquer que seja o polígono é sempre necessário voltar ao primeiro ponto para fechar o polígono).

Verifique que aparecerá automaticamente a solução na zona algébrica: Área=10 (pol1=10).

![](_page_39_Figure_9.jpeg)

#### **9) Verifique se os pontos A=(1,5), B=(3,2) e C=(6,-2) estão alinhados.**

#### **Solução usual:**

Três pontos  $A(x_1, y_1), B(x_2, y_2), C(x_3, y_3)$  são colineares se, e somente se,

$$
D = \begin{vmatrix} x_1 & y_1 & 1 \\ x_2 & y_2 & 1 \\ x_3 & y_3 & 1 \end{vmatrix} = 0
$$

## **1<sup>ª</sup> parte: A, B, C colineares**  $\rightarrow$  **D** = 0

Demonstração:

Consideremos os 3 casos possíveis:

1º caso: dois dos pontos coincidem.

Então  $x_1 = x_3$  e y<sub>1</sub> = y<sub>3</sub> logo, D = 0, pois teríamos 1<sup>ª</sup> e 3<sup>ª</sup> linhas iguais.

2º caso: os três pontos são distintos e pertencem a uma reta paralela a um dos eixos.

Então y<sub>1</sub> = y<sub>2</sub> = y<sub>3</sub> logo, D = 0, pois teríamos  $2^a$  e  $3^a$  colunas proporcionais.

3º caso: os três pontos são distintos e pertencem a uma reta não paralela a Ox nem a Oy.

Seja r a razão em que C divide AB (r≠-1). Temos:

$$
r = \frac{x_3 - x_1}{x_2 - x_3} = \frac{y_3 - y_1}{y_2 - y_3}
$$
  
(x<sub>3</sub> - x<sub>1</sub>). (y<sub>2</sub> - y<sub>3</sub>) = (x<sub>2</sub> - x<sub>3</sub>). (y<sub>3</sub> - y<sub>1</sub>)  

$$
\underbrace{x_3(y_1 - y_2) - y_3(x_1 - x_2) + (x_1y_2 - x_2y_1)}_{D} = 0
$$
  
D = o

 $2^a$  parte:  $D = 0 \rightarrow A$ , B, C colineares

$$
x_3(y_1 - y_2) - y_3(x_1 - x_2) + (x_1y_2 - x_2y_1) = 0
$$
  
(x<sub>3</sub> - x<sub>1</sub>). (y<sub>2</sub> - y<sub>3</sub>) = (x<sub>2</sub> - x<sub>3</sub>). (y<sub>3</sub> - y<sub>1</sub>) (H)

 $D = 0$ 

Consideremos os 3 casos possíveis:

1<sup>°</sup> caso:  $\mathbf{x}_2 - \mathbf{x}_3 = 0 \rightarrow \mathbf{x}_2 = \mathbf{x}_3$ 

de (H), temos  $(x_3 - x_1)$ .  $(y_2 - y_3) = 0$  então,

i)  $x_3 - x_1 = 0$  então  $x_3 = x_2 = x_1$  logo, A, B, C pertencem à mesma reta paralela a Oy, isto é, A, B, C são colineares.

ii)  $y_2 - y_3 = 0$  então  $y_2 = y_3$  logo, B = C existe uma reta contendo B = C e A, isto é, A, B, C são colineares.

iii)  $x_3 - x_1 = 0$  e  $y_2 - y_3 = 0$  então  $B = C$  e A, B, C pertencem à mesma reta paralela a Oy, isto é, A, B, C são colineares.

2<sup>°</sup> caso:  $y_3 - y_1 = 0 \rightarrow y_3 = y_1$ de (H), temos  $(x_3 - x_1)$ .  $(y_2 - y_3) = 0$  então, i)  $x_3 - x_1 = 0$  então  $x_3 = x_1$  logo, A = C existe uma reta contendo A = C e B, isto é, A, B, C são colineares.

ii)  $y_2 - y_3 = 0$  então  $y_2 = y_3 = y_1$  logo, A, B, C pertencem à mesma reta paralela a Ox, isto é, A, B, C são colineares.

iii)  $x_3 - x_1 = 0$  e  $y_2 - y_3 = 0$  então  $A = C$  e A, B, C pertencem à mesma reta paralela a Ox, isto é, A, B, C são colineares.

3° caso:  $x_2 - x_3 \neq 0$  e  $y_3 - y_1 \neq 0$ 

de (H) temos  $(x_3 - x_1)$ .  $(y_2 - y_3) \neq 0$  logo,  $(x_3 - x_1) \neq 0$  e  $(y_2 - y_3)$ ainda de (H),

$$
(x_3 - x_1) \cdot (y_2 - y_3) = (x_2 - x_3) \cdot (y_3 - y_1) \text{ vem:}
$$

$$
(1) \frac{(x_3 - x_1)}{(x_2 - x_3)} = \frac{(y_3 - y_1)}{(y_2 - y_3)} \neq -1
$$

Chamemos de r a estes dois quocientes iguais e consideremos o ponto  $C'(x_4, y_4)$  que divide  $\overrightarrow{AB}$  na razão r. Logo temos,

$$
(2)\frac{(x_4 - x_1)}{(x_2 - x_4)} = \frac{(y_4 - y_1)}{(y_2 - y_4)}
$$

comparando (1) e (2), temos:

$$
\frac{(x_4 - x_1)}{(x_2 - x_4)} = r = \frac{(x_3 - x_1)}{(x_2 - x_3)} e \frac{(y_4 - y_1)}{(y_2 - y_4)} = r = \frac{(y_3 - y_1)}{(y_2 - y_3)}
$$

Ou seja,  $x_3 = x_4$  e y<sub>3</sub> = y<sub>4</sub>, logo C = C', então A, B, C são colineares.

**Solução usual:**

D = 
$$
\begin{vmatrix} 1 & 5 & 1 \\ 3 & 2 & 1 \\ 6 & -2 & 1 \end{vmatrix}
$$
 = (1.2.1)+(5.1.6)+(3.-2.1)-(6.2.1)-(3.5.1)-(2.1.1) = 2+30-6-12-15+2 = 1.

Logo  $D \neq 0$ , então os pontos A,B e C não são colineares.

#### **Solução no GeoGebra:**

Na caixa de entrada, digite os pontos A, B e C.

No 5º ícone da barra de ferramentas, escolha "Polígono".

![](_page_42_Picture_94.jpeg)

Na zona algébrica ou na zona geométrica, clique no ponto A, B, C e A novamente. Verifique que, na zona algébrica, aparece uma área diferente de zero, o que mostra que os pontos não estão alinhados (pol1=0.5).

![](_page_42_Figure_2.jpeg)

**10) Dado** *∆ABC***, em que A=(-3,1), B=(1,6) e C=(4,-2), determine a altura relativa ao vértice** *A*.

#### **Teoria**

Equação da reta e distância entre um ponto e uma reta.

## **Solução usual:**

Equação da reta BC:

$$
\begin{vmatrix} x & y & 1 \\ 1 & 6 & 1 \\ 4 & -2 & 1 \end{vmatrix} = 0
$$
  
6x +4y -2 -24 +2x -y = 0

 $8x + 3y - 26 = 0$  (Equação da reta BC)

Calculando a distância do ponto A(-3,1) a reta BC:

$$
d = \left| \frac{(8)(-3) + (3)(1) - 26}{\sqrt{8^2 + 3^2}} \right|
$$

$$
d = \left| \frac{-24 + 3 - 26}{\sqrt{64 + 9}} \right| = \left| \frac{-47}{\sqrt{73}} \right| \approx 5.5
$$

## **Solução no GeoGebra:**

Na caixa de entrada, digite os pontos A, B e C.

No 3º ícone da barra de ferramentas, escolha "Segmento definido por Dois Pontos" e clique em B e, em seguida, em C, ou digite "segmento [B,C]" na caixa de Entrada.

![](_page_43_Picture_74.jpeg)

No 8º ícone da barra de ferramentas, escolha "Distância, Comprimento ou Perímetro".

![](_page_43_Picture_75.jpeg)

Clique no ponto A e, em seguida, no segmento BC.

Verifique que aparecerá a solução na zona algébrica e também na zona algébrica: d=5,5 (distância Aa=5.5).

![](_page_43_Figure_9.jpeg)

**11) Dados os pontos A=(-1,3), B=(2,1) e C=(-1,-2), determine a equação geral da reta** *s* **que passa por** *C* **e é paralela à reta AB.**

## **Teoria**

"Duas retas r e s, não verticais, são paralelas entre si se, e somente se, seus coeficientes angulares são iguais."

![](_page_44_Figure_3.jpeg)

 $r \mathscr{N} s \leftrightarrow \alpha_r = \alpha_s \leftrightarrow \text{tg } \alpha_r = \text{tg } \alpha_s \leftrightarrow m_r = m_s$ 

Equação de uma reta passando por  $P(x_0, y_0)$ 

![](_page_44_Figure_6.jpeg)

Seja  $P(x_0, y_0)$  um ponto conhecido. Se quisermos obter a equação de y uma reta que, entre outras propriedades, tem a propriedade de passar por P, podem ocorrer dois casos: 1º caso: essa reta r não é perpendicular ao eixo dos x, portanto, existe o coeficiente angular de r que é:

$$
m = \frac{y - y_0}{x - x_0}
$$

onde (x, y) representa um ponto genérico de Q, pertencente a reta. Logo,

$$
y - y_0 = m (x - x_0) \qquad (1)
$$

2º caso: a reta s é perpendicular ao eixo x, portanto sua equação é:

$$
x = x_0 \tag{2}
$$

**Solução usual:**

$$
m_{AB} = \frac{1-3}{2-(-1)} = \frac{-2}{3}
$$

A reta *s* tem mesmo coeficiente angular da reta AB, logo m<sub>s =</sub>  $\overline{3}$ .

$$
y - (-2) = \frac{-2}{3} (x - (-1))
$$
  
3y + 6 = -2x - 2

2x +3y = -8 (Equação da reta *s*)

## **Solução no GeoGebra:**

Na caixa de entrada, digite os pontos A, B e C.

No 3º ícone da barra de ferramentas, escolha "Reta definida por Dois Pontos", ou digite "reta[A,B]" na caixa de entrada.

![](_page_45_Picture_106.jpeg)

No 4º ícone da barra de ferramentas, escolha "Reta Paralela".

![](_page_45_Picture_107.jpeg)

Clique na reta AB e, em seguida, no ponto C.

Na zona algébrica, verifique a resposta: s: 2x+3y = - 8

![](_page_46_Figure_0.jpeg)

# **12) Dado o ponto P=(3,2) e a reta (r) 3x + 6y = 1, encontre a equação reduzida da reta** *t* **que passa por** *P* **e é perpendicular a** *r***.**

## **Teoria**

Duas retas r e s, não verticais, são perpendiculares entre si se, e somente se, o produto de seus coeficientes angulares é -1.

$$
r \perp s \leftrightarrow m_r \cdot m_s = -1
$$

Demonstração:

![](_page_46_Figure_6.jpeg)

Temos que  $\alpha_2 = \alpha_1 + \frac{\pi}{2}$  $\frac{\pi}{2}$  ou  $\alpha_1 = \alpha_2 + \frac{\pi}{2}$  $\overline{\mathbf{c}}$ 

Como o ângulo externo é igual a soma dos internos não adjacentes, então:

\n
$$
\text{tg } \alpha_2 = \text{tg } (\alpha_1 + \frac{\pi}{2})
$$
\n

\n\n $\text{tg } \alpha_2 = \text{cotg } (-\alpha_1)$ \n

\n\n $\text{tg } \alpha_2 = -\frac{1}{\text{tg } \alpha_1}$ \n

\n\n $\text{tg } \alpha_1 \cdot \text{tg } \alpha_2 = -1$ \n

\n\n $\text{m}_r \cdot \text{m}_s = -1$ \n

 $m_r \cdot m_s = -1 \rightarrow r \perp s$ 

![](_page_47_Figure_1.jpeg)

![](_page_47_Figure_2.jpeg)

$$
\alpha_1 = \alpha_2 + \theta \qquad (1)
$$
  
Como m<sub>r</sub> =  $-\frac{1}{m_s}$   
tg  $\alpha_1 = -\frac{1}{tg \alpha_2}$   
tg  $\alpha_1 = -\cot g \alpha_2$   
tg  $\alpha_1 = \text{tg } (\alpha_2 + \frac{\pi}{2})$   
 $\alpha_1 = \alpha_2 + \frac{\pi}{2} \qquad (2)$ 

Comparando (1) e (2) :  $\theta = \frac{\pi}{3}$  $\frac{n}{2} \rightarrow r \perp s$ 

**Solução usual:**

$$
3x + 6y = 1
$$
  
6y = -3x + 1  

$$
y = \frac{-1}{2}x + \frac{1}{6}
$$
 (equação reduzida da reta r)

Como a reta t é perpendicular reta *r* temos:  $m_r$ .  $m_t = -1$ , logo  $m_t = 2$ .

$$
y - 2 = 2 (x - 3)
$$
  
y - 2 = 2x -6

y = 2x – 4 (Equação reduzida da reta t)

#### **Solução no GeoGebra:**

Na caixa de entrada, digite o Ponto P e a equação da reta r.

No 4º ícone da barra de ferramentas, escolha "Reta Perpendicular".

![](_page_48_Picture_122.jpeg)

Clique no ponto P e, em seguida, na reta r.

Na zona algébrica, clique com o botão direito na equação da reta t ou na zona geométrica, clique em cima da reta e escolha: "Equação y=ax+b".

Na zona algébrica, verifique que aparecerá a resposta: t:  $y = 2x - 4$ .

![](_page_48_Figure_4.jpeg)

# **13) Determine o ângulo agudo formado pelas retas (r) 7x+2y=7 e (t) 2x-7y=5. Teoria 1**

Duas retas r e s, não verticais, são perpendiculares entre si se, e somente se, o produto de seus coeficientes angulares é -1.

**Solução usual:** Como podemos observar  $m_1.m_2 = -1$ , então:

(r) 
$$
y = \frac{-7}{2}x + \frac{7}{2}
$$
 e (s)  $y = \frac{2}{7}x - \frac{5}{7}$ 

 $m_1 \cdot m_2 = -1$ , logo  $\theta = \frac{\pi}{2}$  $\overline{\mathbf{c}}$ 

## **Solução no GeoGebra:**

Na caixa de entrada, digite as equações das retas r e s.

No 8º ícone da barra de ferramentas, escolha "Ângulo".

![](_page_49_Picture_3.jpeg)

Na zona algébrica ou na zona geométrica, clique na reta r e, em seguida, na reta s.

Verifique que o Geogebra dá o ângulo obtuso. Tirando 270º de 360º, obtemos a solução: 90º.

![](_page_49_Figure_6.jpeg)

#### **Teoria 2 – ângulo entre retas**

Dadas duas retas (r)  $a_1x + b_1y + c_1 = 0$  e (s)  $a_2x + b_2y + C_2 = 0$ , vamos calcular os ângulos que elas determinam.

![](_page_49_Figure_9.jpeg)

Quando duas retas são concorrentes, elas determinam quatro ângulos, dois a dois opostos pelos vértices (congruentes).

É evidente que  $\theta_1$  e  $\theta_2$  são suplementares, portanto, quem conhece a medida de um deles, automaticamente tem a medida do outro.

Também é evidente que tg  $\theta_1$  e tg  $\theta_2$  são simétricas, isto é, tg  $\theta_1 = -tg \theta_2$ .

Calculemos  $\theta_1$  ângulo agudo formado por r e s:

**1º caso:** uma das retas é vertical.

![](_page_50_Figure_5.jpeg)

$$
ext{Ou seja, tg } \theta_1 = \left| \frac{1}{m_r} \right|
$$

**2º caso:** nenhuma das retas é vertical.

![](_page_50_Figure_8.jpeg)

$$
\theta_1 = \alpha_2 - \alpha_1
$$
\n
$$
\theta_1 = \alpha_1 - \alpha_2
$$
\n
$$
\text{tg } \theta_1 = \text{tg } (\alpha_2 - \alpha_1)
$$
\n
$$
\text{tg } \theta_1 = \text{tg } (\alpha_1 - \alpha_2)
$$
\n
$$
\text{tg } \theta_1 = \frac{\text{tg } \alpha_2 - \text{tg } \alpha_1}{1 + \text{tg } \alpha_2 \text{tg } \alpha_1}
$$
\n
$$
\text{tg } \theta_1 = \frac{\text{tg } \alpha_1 - \text{tg } \alpha_2}{1 + \text{tg } \alpha_2 \text{tg } \alpha_1}
$$
\n
$$
\text{tg } \theta_1 = \frac{\text{tg } \alpha_1 - \text{tg } \alpha_2}{1 + \text{tg } \alpha_2 \text{tg } \alpha_1}
$$
\n
$$
\text{tg } \theta_1 = -\frac{m_s - m_r}{1 + m_s m_r}
$$

Portanto, em qualquer situação, temos:

$$
\text{tg }\theta_1 = \left| \frac{m_s - m_r}{1 + m_s \cdot m_r} \right|
$$

**14) Determine a medida da mediana do** *∆ABC***, em que A=(-3,-2), B=(1,6) e C=(4,-2), em relação ao vértice** *C***.**

#### **Teoria**

Entende-se por mediana de um *∆ABC*, com sendo o segmento de reta que um dos vértices dos triângulo, ao ponto médio do lado oposto.

Como qualquer triângulo possui três vértices ( A, B ou C) , infere-se daí , que um triângulo qualquer possui certamente três medianas. Estas medianas encontram-se num único ponto, denominado baricentro ou centro de gravidade do triângulo.

#### **Solução usual:**

Seja M o ponto médio de AB, logo suas coordenadas são:  $X_m = \frac{1}{2}$  $\frac{3+1}{2} = -1 e Y_m =$  $\frac{2+6}{2}$  = A medida da mediana será a distância entre M e C, então,

$$
d_{CM} = \sqrt{(-1 - 4)^2 + (2 + 2)^2}
$$

$$
d_{CM} = \sqrt{(-5)^2 + (4)^2} = \sqrt{25 + 16} = \sqrt{41} \approx 6.4
$$

## **Solução no GeoGebra:**

Na caixa de entrada, digite os pontos A, B e C.

Sabendo a definição de mediana, não é necessário desenhar o triângulo para dar a resposta. No 2º ícone da barra de ferramentas, escolha "Ponto Médio ou Centro".

![](_page_52_Picture_76.jpeg)

Clique no ponto A e, em seguida, no ponto B. Verifique que aparecerá o ponto médio D. No 8º ícone da barra de ferramentas, escolha "Distância, Comprimento ou Perímetro".

![](_page_52_Picture_2.jpeg)

Clique no ponto C e, em seguida, no ponto D.

Verifique que aparecerá a solução na zona algébrica e também na zona geométrica: d=6,4 (distância CD=6.4).

![](_page_52_Figure_5.jpeg)

**15) Dado** *∆ABC***, em que A=(3,2), B=(-3,0) e C=(1,4), determine a equação reduzida da mediatriz** *t* **do lado AB.**

## **Teoria**

A mediatriz é uma reta perpendicular a um segmento passando por seu ponto médio.

#### **Solução usual:**

Seja M o ponto médio de AB, logo suas coordenadas são:  $X_m = \frac{3}{2}$  $\frac{-3}{2} = 0 e Y_m = \frac{2}{3}$  $\frac{10}{2}$ Coeficiente angular da reta AB:  $m_{AB} = \frac{0}{2}$  $\frac{0-2}{-3-3} = \frac{-}{-}$  $\frac{-2}{-6} = \frac{1}{3}$ 3

A mediatriz é uma reta perpendicular ao segmento AB passando por seu ponto médio.

Logo, seu coeficiente angular será m $_{t} = -3$ .

$$
y-1=-3.(x-0)
$$

 $y = -3x +1$  (Equação reduzida da mediatriz)

#### **Solução no GeoGebra:**

Na caixa de entrada, digite os pontos A, B e C.

No 5º ícone da barra de ferramentas, escolha "Polígono".

![](_page_53_Picture_156.jpeg)

Na zona geométrica ou na zona algébrica, clique no ponto A, B, C e A novamente. No 2º ícone da barra de ferramentas, escolha "Ponto Médio ou Centro".

![](_page_53_Picture_14.jpeg)

Na zona geométrica ou na zona algébrica, clique no ponto A e, em seguida, no ponto B. No 4º ícone da barra de ferramentas, escolha "Reta Perpendicular".

![](_page_54_Picture_97.jpeg)

Na zona geométrica ou na zona algébrica, clique no segmento AB e, em seguida, no ponto D. Clique na equação da reta t na zona algébrica ou na zona geométrica com o botão direito. Na zona algébrica, verifique a resposta: t: y=-3x+1.

![](_page_54_Figure_2.jpeg)

# **16) Determine o baricentro do** *∆ABC***, em que A=(-3,6), B=(-3,-4) e C=(3,4). Teoria**

Dado o triângulo *∆ABC* cujos vértices são A(x<sub>1</sub>, y1), B(x<sub>2</sub>, y<sub>2</sub>) e C(x<sub>3</sub>,y<sub>3</sub>). O baricentro G é a intersecção das medianas do triângulo. Tomando um triângulo ABC e construindo as medianas AM e BN, formamos os triângulos ABG e MNG que são semelhantes, portanto:

![](_page_55_Figure_0.jpeg)

isto é, G divide a mediana  $\overrightarrow{AM}$  na razão 2. Aplicando a fórmula do ponto divisor, temos:

$$
X_G = \frac{x_A + 2x_M}{1+2} = \frac{x_1 + 2\frac{x_2 + x_3}{2}}{3} = \frac{x_1 + x_2 + x_3}{3}
$$

$$
Y_G = \frac{y_A + 2y_M}{1+2} = \frac{y_1 + 2\frac{y_2 + y_3}{2}}{3} = \frac{y_1 + y_2 + y_3}{3}
$$

$$
G\left(\frac{x_1 + x_2 + x_3}{3}, \frac{y_1 + y_2 + y_3}{3}\right)
$$

**Solução usual:**

$$
G\left(\frac{x_1 + x_2 + x_3}{3}, \frac{y_1 + y_2 + y_3}{3}\right)
$$

$$
G\left(\frac{-3 - 3 + 3}{3}, \frac{6 - 4 + 4}{3}\right) = (-1, 2)
$$

## **Solução no GeoGebra:**

Na caixa de entrada, digite os pontos A, B e C.

No 2º ícone da barra de ferramentas, escolha "Ponto Médio ou Centro".

![](_page_55_Picture_198.jpeg)

Na zona algébrica ou na zona geométrica, clique no ponto A e, em seguida, no ponto B. Verifique que aparecerá o ponto médio D.

Na zona algébrica ou na zona geométrica, clique no ponto A e, em seguida, no ponto C. Verifique que aparecerá o ponto médio E.

No 3º ícone da barra de ferramentas, escolha "Segmento definido por Dois Pontos" e clique em C e D, ou digite "segmento [C,D]" na caixa de entrada.

![](_page_56_Picture_85.jpeg)

No 3º ícone da barra de ferramentas, escolha "Segmento definido por Dois Pontos" e clique em B e E, ou digite "segmento [B,E]" na caixa de entrada.

No 2º ícone da barra de ferramentas, escolha "Interseção de Dois Objetos". Clique no segmento CD e no segmento BE. Ou então, na zona geométrica, aponte o cursor para o ponto de interseção e verifique que os dois segmentos ficarão mais escuros. Clique neste ponto e ele aparecerá.

![](_page_56_Picture_5.jpeg)

Verifique que aparecerá na zona algébrica e na zona geométrica a seguinte solução: F=(-1,2).

![](_page_57_Figure_0.jpeg)

OBS.: Sabendo a definição de baricentro, não é necessário desenhar o triângulo para dar a resposta. Basta acharmos os pontos médios de dois lados, traçarmos dois segmentos unindo um vértice ao ponto médio do lado oposto (mediana) e acharmos a interseção (com apenas duas medianas).

## **17) Determine o circuncentro do** *∆ABC***, em que A=(3,2), B=(-3,0) e C=(1,4).**

## **Teoria:**

 $P(x, y)$ }

 $\mathbf{1}$  $\overline{c}$ 

Circuncentro (centro da circunferência circunscrita ao triângulo) é um ponto P equidistante dos três vértices.

![](_page_57_Figure_5.jpeg)

#### **Solução usual:**

Seja  $P=(x,y)$  o circuncentro, logo  $PA = PB = PC$ .

I) 
$$
(x-3)^2 + (y-2)^2 = (x + 3)^2 + (y - 0)^2
$$
  
\n $x^2 - 6x + 9 + y^2 - 4y + 4 = x^2 + 6x + 9 + y^2$   
\n $-12x - 4y = -4$   
\n $-3x - y = -1$  (I)

II) 
$$
(x + 3)^2 + (y - 0)^2 = (x - 1)^2 + (y - 4)^2
$$
  
\n $x^2 + 6x + 9 + y^2 = x^2 - 2x + 1 + y^2 - 8y + 16$   
\n $8x + 8y = 8$   
\n $x + y = 1$  (II)

Somando I e II fica:

$$
-2x = 0
$$

$$
x = 0
$$

Logo,  $0 + y = 1$ , então y = 1.

Logo,  $P = (0, 1)$ 

## **Solução no GeoGebra:**

Na caixa de entrada, digite os pontos A, B e C.

No 4º ícone da barra de ferramentas, escolha "Mediatriz".

![](_page_58_Picture_109.jpeg)

Na zona algébrica ou na zona geométrica, clique no ponto A e, em seguida, no ponto B. Repita o procedimento anterior para os pontos A e C.

No 2º ícone da barra de ferramentas, escolha "Interseção de Dois Objetos".

![](_page_58_Picture_11.jpeg)

Clique nas duas mediatrizes.

Verifique que o circuncentro é o ponto D(0,1).

![](_page_59_Figure_2.jpeg)

**18) Determine o incentro do** *∆ABC***, em que A=(5,1), B=(3,7) e C=(-2,3). Teoria:**

Chamamos de Incentro o encontro das bissetrizes internas de um triângulo.

Dada duas retas concorrentes (r)  $a_1x + b_1y + c_1 = 0$  e (s)  $a_2x + b_2y + c_2 = 0$ 

A reta r divide o plano em dois semi-planos nos quais o trinômio  $E_1 = a_1x + b_1y + c_1$  assume valores numéricos de sinais contrários, excluídos os pontos de r. Analogamente, a reta s divide o plano em dois semi-planos nos quais o trinômio  $E_2 = a_2x + b_2y + c_2$  assume valores de sinais contrários, excluídos os pontos de s.

Admitamos, para raciocinar, que a distribuição de sinais seja a da figura.

![](_page_59_Figure_8.jpeg)

Verificamos que sempre r e s determinam dois ângulos opostos pelo vértice (assinalados na figura) onde  $E_1$  e  $E_2$  assumem valores numéricos de mesmo sinal e determinam dois outros ângulos opostos pelo vértice onde  $E_1$  e  $E_2$  assumem sinais contrários.

Temos então:

 $1^{\circ}$ ) Se P(x,y)  $\in$  t<sub>2</sub> então d<sub>Pr</sub> = d<sub>Ps</sub>, isto é:

$$
\left|\frac{E_1(P)}{\sqrt{a_1^2 + b_1^2}}\right| = \left|\frac{E_2(P)}{\sqrt{a_2^2 + b_2^2}}\right|
$$

Sendo  $E_1(P)$ .  $E_2(P) > 0$ 

$$
\frac{a_1x + b_1y + c_1}{\sqrt{a_1^2 + b_1^2}} = \frac{a_2x + b_2y + c_2}{\sqrt{a_2^2 + b_2^2}}
$$
 que é a equação da reta  $t_2$ .

 $2^{\circ}$ ) Se P(x,y)  $\in$  t<sub>1</sub> então d<sub>Pr</sub> = d<sub>Ps</sub>, isto é:

$$
\left|\frac{E_1(P)}{\sqrt{a_1^2 + b_1^2}}\right| = \left|\frac{E_2(P)}{\sqrt{a_2^2 + b_2^2}}\right|
$$

Sendo  $E_1(P)$ .  $E_2(P) < 0$ 

$$
\frac{a_1x + b_1y + c_1}{\sqrt{a_1^2 + b_1^2}} = -\frac{a_2x + b_2y + c_2}{\sqrt{a_2^2 + b_2^2}} \text{ que é a equação da reta } t_1.
$$

Logo, as equações das bissetrizes são:

$$
\frac{a_1x + b_1y + c_1}{\sqrt{a_1^2 + b_1^2}} \pm \frac{a_2x + b_2y + c_2}{\sqrt{a_2^2 + b_2^2}} = 0
$$

#### **Solução usual:**

Equação das retas AB, BC e AC.

- Reta AB : 
$$
\begin{vmatrix} x & y & 1 \\ 5 & 1 & 1 \\ 3 & 7 & 1 \end{vmatrix} = 3x + y - 16
$$
  
\n- Reta BC :  $\begin{vmatrix} x & y & 1 \\ 3 & 7 & 1 \\ -2 & 3 & 1 \end{vmatrix} = 4x - 5y + 23$   
\n- Reta AC :  $\begin{vmatrix} x & y & 1 \\ 5 & 1 & 1 \\ -2 & 3 & 1 \end{vmatrix} = 2x + 7y - 17$ 

Chamando as coordenadas do Incentro de  $(x_0,y_0)$  então,

A bissetriz interna por A:  $(3\sqrt{53} + 2\sqrt{10})x + (\sqrt{53} + 7\sqrt{10})y = 17\sqrt{10} + 16\sqrt{53}$ A bissetriz interna por B:  $(3\sqrt{41} + 4\sqrt{10})x + (\sqrt{41} - 5\sqrt{10})y = 16\sqrt{41} - 23\sqrt{10}$ 

$$
\text{Logo, } \begin{cases} \left(3\sqrt{53} + 2\sqrt{10}\right)x + \left(\sqrt{53} + 7\sqrt{10}\right)y = 17\sqrt{10} + 16\sqrt{53} \\ \left(3\sqrt{41} + 4\sqrt{10}\right)x + \left(\sqrt{41} - 5\sqrt{10}\right)y = 16\sqrt{41} - 23\sqrt{10} \end{cases}
$$

Então, I =  $(2.06, 3.82)$ 

#### **Solução no GeoGebra:**

Na caixa de entrada, digite os pontos A, B e C.

No 5º ícone da barra de ferramentas, escolha "Polígono".

![](_page_61_Picture_56.jpeg)

Na zona algébrica ou na zona geométrica, clique no ponto A, B, C e A novamente. No 4º ícone da barra de ferramentas, escolha "Bissetriz".

![](_page_61_Picture_57.jpeg)

Na zona algébrica ou na zona geométrica, clique nos lados AB e AC.

Na zona algébrica ou na zona geométrica, clique nos lados AC e BC.

No 2º ícone da barra de ferramentas, escolha "Interseção de Dois Objetos". Clique na bissetriz do vértice A e na bissetriz do vértice C.

![](_page_61_Picture_6.jpeg)

Verifique que o incentro é o ponto D(2.06, 3.82).

![](_page_62_Figure_0.jpeg)

# **19) Determine o ortocentro do** *∆ABC***, em que A=(1,3), B=(-1,2) e C=(0,-3). Teoria:**

Chamamos de Ortocentro o encontro das alturas de um triângulo.

## **Solução usual:**

 $h_{BC} \equiv x - 5y + 14 = 0$ ;  $h_{AC} \equiv x + 6y - 11 = 0$ ;  $h_{AB} \equiv 2x + y + 3 = 0$ ;

Ponto de interseção de h<sub>BC</sub> e h<sub>AC</sub>

$$
x - 5y + 14 = x + 6y - 11
$$
  
\n
$$
-5y - 6y = -11 - 14
$$
  
\n
$$
-11y = -25
$$
  
\n
$$
y = \frac{25}{11} \approx 2,27
$$
  
\n
$$
x - 5 \cdot (\frac{25}{11}) + 14 = 0
$$
  
\n
$$
11x - 125 + 154 = 0
$$
  
\n
$$
11x = -29
$$
  
\n
$$
x = \frac{-29}{11} \approx -2,64
$$

Substituindo em  $h_{BC}$  fica:

Verificando se as coordenadas pertencem a h<sub>AB</sub>:

$$
2.\left(\frac{-29}{11}\right) + \frac{25}{11} + 3
$$

$$
\frac{-58}{11} + \frac{25}{11} + 3
$$

$$
\frac{-33}{11} + 3
$$

$$
-3+3 = 0
$$

## **Solução no GeoGebra:**

Na caixa de entrada, digite os pontos A, B e C.

No 5º ícone da barra de ferramentas, escolha "Polígono".

![](_page_63_Picture_36.jpeg)

Na zona geométrica ou na zona algébrica, clique no ponto A, B, C e A novamente. No 4º ícone da barra de ferramentas, escolha "Reta Perpendicular".

![](_page_63_Picture_37.jpeg)

Na zona geométrica ou na zona algébrica, clique na reta AC e, em seguida, no ponto B. Na zona geométrica ou na zona algébrica, clique na reta BC e, em seguida, no ponto A. Verifique que o ortocentro é o ponto D(-2.64, 2.27).

![](_page_64_Figure_0.jpeg)

**20)** Determine as equações das retas *r* e *s* tangentes à circunferência (c)  $(x+1)^2 + (y-1)^2 = 4$ **nos pontos de interseção de** *c* **com o eixo das ordenadas.**

## **Teoria:**

Dados um ponto C, pertencente a um plano α, e uma distância r não nula, chama-se circunferência o conjunto dos pontos de a que estão à distância r do ponto C.

![](_page_64_Figure_4.jpeg)

Consideremos a circunferência  $\lambda$  de centro C(a, b) e raio r. Um ponto P(x, y) pertence a λ se, e somente se, a distância PC é igual ao raio r.

$$
P \in \lambda \leftrightarrow PC = r
$$

Chama-se equação da circunferência aquela que é satisfeita por todo ponto P(x, y) pertencente à curva. É imediato que um ponto genérico  $P \in \lambda$  verifica a condição PC = r, portanto temos:

$$
P \in \lambda \leftrightarrow PC = r \leftrightarrow \sqrt{(x-a)^2 + (y-b)^2} = r
$$

#### **Solução usual:**

- Centro da circunferência: C (-1,1) e r=2.

- A circunferência toca o eixo das ordenadas em x=0, logo:

$$
(0+1)2 + (y-1)2 = 4
$$
  
1 + (y-1)<sup>2</sup> = 4  
y<sup>2</sup>-2y -2 = 0 y' = 1 +  $\sqrt{3}$  (P1) e y'' = 1 -  $\sqrt{3}$  (P2)  
-Número de soluções

 $d_{\text{CP1}} = \sqrt{(0+1)^2 + (1+\sqrt{3}-1)^2} = 2 = r \log o$  teremos apenas 1 solução para P1.  $d_{\text{CP2}} = \sqrt{(0+1)^2 + (1-\sqrt{3}-1)^2} = 2 = r \log o$  teremos apenas 1 solução para P2. -t<sub>1</sub>, por  $P_1$ , perpendicular a  $CP_1$  $m_{\text{CP1}} = \frac{1+\sqrt{3}}{0.15}$  $\frac{1}{10+1}$  =  $\sqrt{3}$ , ou seja, m<sub>t1</sub> =  $\frac{1}{\sqrt{3}}$  $\sqrt{3}$ logo, y –  $(1 + \sqrt{3}) = \frac{-\sqrt{3}}{4}$  $rac{-1}{\sqrt{3}}$  (

$$
x + \sqrt{3}y - (3 + \sqrt{3}) = 0
$$
  
x + 1,73y - 4,73=0 Equação da reta t<sub>1</sub>

-t<sub>2</sub>, por  $P_1$ , perpendicular a  $CP_1$ 

$$
m_{CP2} = \frac{1 - \sqrt{3} - 1}{0 + 1} = -\sqrt{3}, \text{ ou seja, } m_{t1} = \frac{1}{\sqrt{3}}
$$
  

$$
\log o, y - (1 - \sqrt{3}) = \frac{1}{\sqrt{3}} (x - 0)
$$
  

$$
x - \sqrt{3}y - (3 - \sqrt{3}) = 0
$$
  

$$
x - 1,73y - 1,27=0
$$
 Equação da reta t<sub>2</sub>

## **Solução no GeoGebra:**

Na caixa de entrada, digite a equação da circunferência c.

No 2º ícone da barra de ferramentas, escolha "Interseção de dois objetos".

Clique sobre a circunferência e depois sobre o eixo das ordenadas, formando assim os pontos

A e B visualizados na zona algébrica.

No 4º ícone da barra de ferramentas, escolha "Reta tangente".

Clique no ponto A e depois na circunferência forma-se assim a primeira reta tangente.

Clique no ponto B e depois na circunferência forma-se assim a segunda reta tangente.

Verifique as equações na zona algébrica.

![](_page_66_Figure_0.jpeg)

#### **Teoria das aplicações 21 à 25**

A posição relativa de duas circunferências

$$
(\lambda_1)(x-a_1)^2 + (y-b_1)^2 = r_1^2 e (\lambda_2)(x-a_2)^2 + (y-b_2)^2 = r_2^2
$$

é determinada comparando a distância  $C_1C_2$  entre os centros com a soma  $r_1 + r_2$  ou com a diferença  $|r_1 - r_2|$  dos raios. Calculada a distância entre os centros:

$$
d = C_1 C_2 = \sqrt{(a_1 - a_2)^2 + (b_1 - b_2)^2}
$$

são possíveis seis casos distintos:

2<sup>o</sup> caso: **d** =  $r_1 + r_2$ 

![](_page_66_Figure_7.jpeg)

Pois,  $d = C_1 P_1$ r  $+ P_1 P_2$  $\geq$ +  $P_2C_2$ r  $>$  r<sub>1</sub> + r<sub>2</sub>, logo as circunferências são exteriores.

![](_page_66_Figure_9.jpeg)

Pois,  $d = C_1 P_1$ r  $+ PC<sub>2</sub>$ r , logo circunferências tangentes exteriormente.

 $3^{\circ}$  caso: **d** =  $|\mathbf{r}_1 - \mathbf{r}_2|$ 

![](_page_67_Figure_1.jpeg)

Pois,  $d = C_1 P_1$ r  $-PC_2$ r , logo circunferências tangentes exteriormente.

 $|{\bf r}_1 - {\bf r}_2| < {\bf d} < {\bf r}_1 + {\bf r}_2$ 

![](_page_67_Figure_4.jpeg)

d = 
$$
C_1P_1 - P_1P_2 + C_2P_2 < r_1 + r_2
$$
  
d =  $C_1P_1 + P_1C_2 > r_1 - r_2$ , logo as circumferências são secantes.  
 $\overline{r_1} > 0$ 

$$
\underline{5^{\circ}\text{ caso: } 0 \leq d < |r_1 - r_2|
$$

![](_page_67_Figure_7.jpeg)

 $d = C_1 P_1$ r  $-P_1P_2$  $\geq$  $-C_2P_2$ r  $<$  r<sub>1</sub> - r<sub>2</sub>, logo circunferência de menor raio é interior à outra.

6º caso: **d=0**

Circunferências concêntricas

(é caso particular do 5º caso)

![](_page_67_Figure_12.jpeg)

**21**) Verifique a posição entre as circunferências  $c_I$  e  $c_2$ , sabendo que  $(c_1)$   $(x-1)^2 + (y-3)^2 =$ **4** e (c<sub>2</sub>)  $(x-4)^2 + (y-3)^2 = 9$ .

## **Solução usual:**

 $c_1 \rightarrow$  centro (1,3) e raio  $r_1 = 2$  $c_2 \rightarrow$  centro (4,3) e raio r<sub>2</sub> = 3  $dc_1c_2 = \sqrt{(4-1)^2 + (3-3)^2} = 3$  $dc_1c_2 < r_1 + r_2$  $dc_1c_2 > r_1 - r_2$  $|r_1 - r_2|$  <  $dc_1c_2$  <  $r_1 + r_2$ , podemos concluir que as circunferências são secantes.

## **Solução no GeoGebra:**

Na caixa de entrada, digite as equações das circunferências  $c_1$  e  $c_2$ .

Verifique que as circunferências são secantes.

![](_page_68_Figure_6.jpeg)

**22) Determine a equação da circunferência** *c1* **com centro C1=(-1,1) tangente à**   $(c_2)$   $(x+2)^2 + (y-1)^2 = 4$ .

## **Solução usual:**

$$
c_1 \text{ tg } c_2 \rightarrow (-2+1)^2 + (1-1)^2 = (2 \pm r)^2
$$
\n
$$
1 = 4 + 4r + r^2 \qquad e \qquad 1 = 4 - 4r + r^2
$$
\n
$$
r^2 + 4r + 3 = 0 \qquad e \qquad r^2 - 4r + 3 = 0
$$
\n
$$
r = -1 e r = -3 \qquad e \qquad r = 1 e r = 3
$$
\n(não convém)

Equações da circunferência:

## **Para r = 1**

 $(x +1)<sup>2</sup> + (y-1)<sup>2</sup> = 1$ 

## **Para r = 3**

 $(x+1)<sup>2</sup> + (y-1)<sup>2</sup> = 9$ 

## **Solução no GeoGebra:**

Na caixa de entrada, digite a equação da circunferência c<sub>2</sub>.

Verifique que há duas possibilidades de circunferências tangentes: uma interna e outra externa. Na zona algébrica, verifique as soluções:

# $c1_1:(x+1)^2+(y-1)^2=9$  e  $c1_2:(x+1)^2+(y-1)^2=1$ .

![](_page_69_Figure_6.jpeg)

**23**) Verifique a posição entre as circunferências  $c_1$  e  $c_2$ , sabendo que  $(c_1) x^2 + (y-1)^2 = 4$  e  $(c_2)$   $(x+3)^2 + (y+1)^2 = 1$ .

**Solução usual:**

$$
c_1 \to \text{centro } (0,1) \text{ e raio } r_1 = 2
$$
  
\n
$$
c_2 \to \text{centro } (-3,-1) \text{ e raio } r_2 = 1
$$
  
\n
$$
dc_1c_2 = \sqrt{(-3+0)^2 + (-1-1)^2} = \sqrt{9+4} = \sqrt{13} \approx 3{,}61
$$
  
\n
$$
dc_1c_2 > r_1 + r_2
$$

Podemos concluir que são circunferências exteriores.

## **Solução no GeoGebra:**

Na caixa de entrada, digite as equações das circunferências c<sub>1</sub> e c<sub>2</sub>.

Verifique a solução na zona geométrica: exteriores.

![](_page_70_Figure_1.jpeg)

![](_page_70_Figure_2.jpeg)

## **Solução usual:**

$$
c_1 \rightarrow
$$
 centro (-2,0) e raio  $r_1 = 3$ 

$$
c_2 \rightarrow
$$
 centro (-2,0) e raio r<sub>2</sub> = 1

 $dc_1c_2 = \sqrt{(-2+2)^2 + (0+0)^2} = 0$ 

Podemos concluir que são concêntricas.

## **Solução no GeoGebra:**

Na caixa de entrada, digite as equações das circunferências c<sub>1</sub> e c<sub>2</sub>.

Verifique a solução na zona geométrica: Concêntricas (uma dentro da outra).

![](_page_70_Figure_11.jpeg)

**25**) Verifique a posição entre as circunferências  $c_1$  e  $c_2$ , sabendo que  $(c_1)(x-1)^2+(y-2)^2=9$ **e** (c<sub>2</sub>)  $x^2+(y-2)^2=1$ .

## **Solução usual:**

 $c_1 \rightarrow$  centro (1,2) e raio  $r_1 = 3$  $c_2 \rightarrow$  centro (0,2) e raio  $r_2 = 1$  $dc_1c_2 = \sqrt{(0-1)^2 + (2-2)^2} = 1$  $0 \leq dc_1c_2 < |r_1 - r_2|$ 

Podemos concluir que a circunferência de menor raio é interior à outra.

## **Solução GeoGebra:**

Na caixa de entrada, digite as equações das circunferências  $c_1$  e  $c_2$ .

Verifique a solução na zona geométrica: uma dentro da outra.

![](_page_71_Figure_7.jpeg)

## **Teoria das aplicações 26 e 27.**

## **Parábola**

Considera-se, em um plano α, um ponto F e uma reta d que não contém F. Denominamos parábola de foco F e diretriz d ao lugar geométrico dos pontos do plano α que equidistam de d e F.

![](_page_71_Figure_11.jpeg)
Equação canônica da parábola V≡ O.

a) O eixo de simetria coincide com o eixo x.

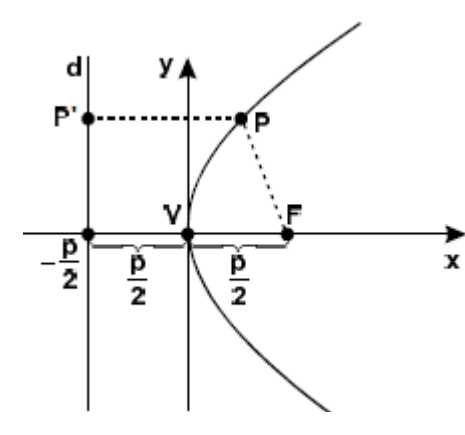

Na figura ao lado tem-se uma parábola de concavidade voltada para a direita representada no sistema cartesiano xOy. A diretriz tem equação  $x = -\frac{p}{a}$  $\frac{p}{2}$ .

Demais pontos:

 $\mathcal{L}$ 

 $P = (x, y)$  ponto genérico da parábola.

$$
F = \left(\frac{p}{2}, 0\right) \neq 0 \text{ foco.}
$$
  
P' =  $\left(-\frac{p}{2}, y\right) \neq 0$  pé da perpendicular baixada do ponto P sobre a diretriz.

Por definição :  $d(P, F) = d(P, P')$ 

$$
\sqrt{\left(x-\frac{p}{2}\right)^2 + (y-0)^2} = \sqrt{\left(x+\frac{p}{2}\right)^2 + (y-y)^2}
$$

Elevando ambos os membros ao quadrado e desenvolvendo fica:

$$
x^2 - px + \frac{p^2}{4} + y^2 = x^2 + px + \frac{p^2}{4}
$$

 $y^2 = 2px$ 

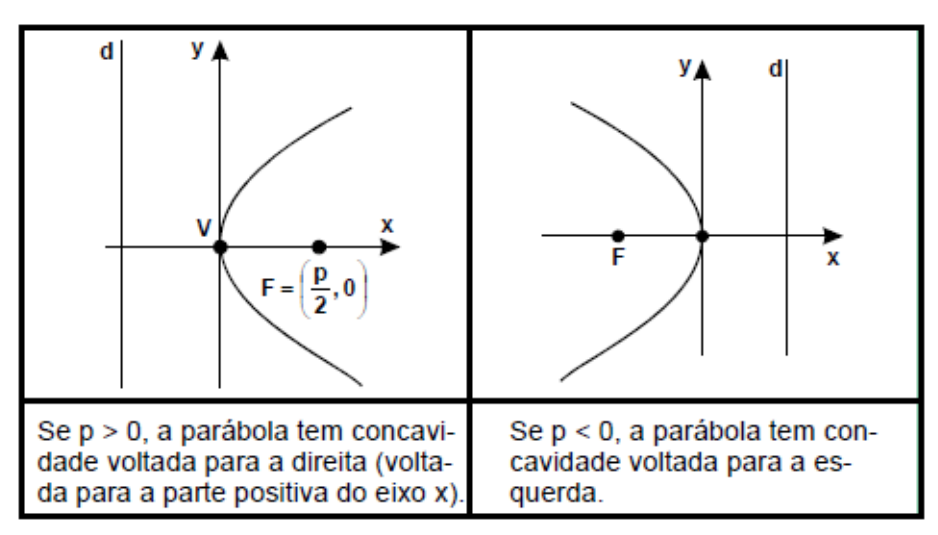

b) O eixo de simetria coincide com o eixo y

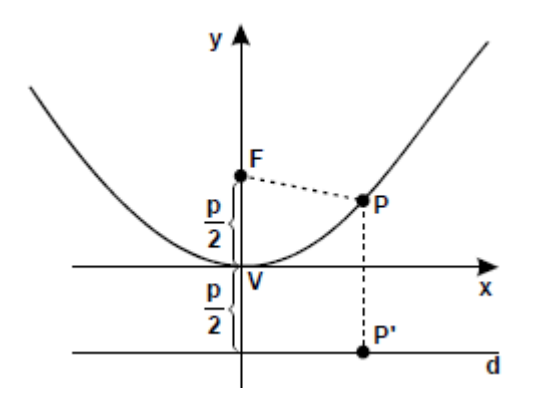

A figura ao lado tem-se uma parábola de concavidade voltada para cima representada no sistema cartesiano xOy. A diretriz tem equação

$$
y=-\frac{p}{2}.
$$

Demais pontos:

 $P = (x, y)$  ponto genérico da parábola.  $F = \left(0, \frac{p}{2}\right)$ 

F = 
$$
(0, \frac{p}{2})
$$
 é o foco.  
P' =  $(x, -\frac{p}{2})$  é o pé da perpendicular baixada do ponto P sobre a diretriz.

Por definição :

 $d(P, F) = d(P, P')$ 

$$
\sqrt{(x-0)^2 + \left(y - \frac{p}{2}\right)^2} = \sqrt{(x-x)^2 + \left(y + \frac{p}{2}\right)^2}
$$

$$
x^2 = 2py
$$

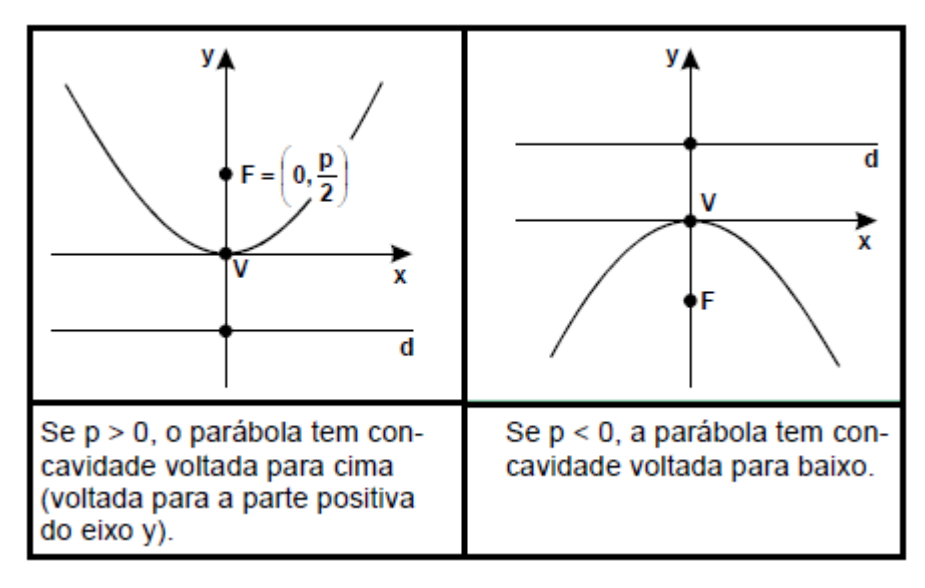

Equações da parábola de V≡O'=( $(x_0, y_0)$ 

a) O eixo de simetria é paralelo ao eixo x.

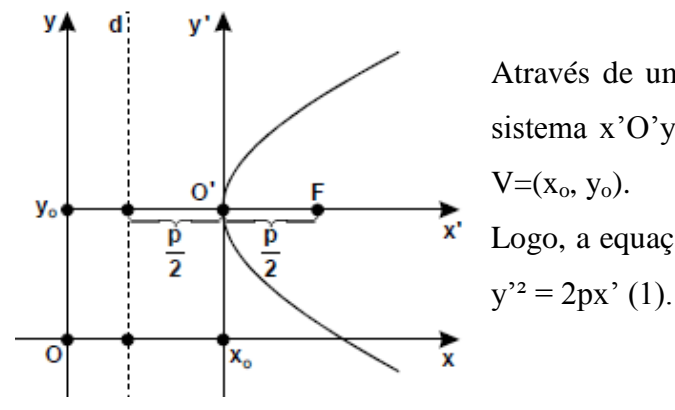

Através de uma translação de eixos, obtemos um novo sistema x'O'y', cuja origem O' coincide com o vértice  $V=(x_0, y_0).$ Logo, a equação da parábola referida ao novo sistema é:

Pelas fórmulas de translação fica:

$$
x' = x - x_0
$$
  
y' = y - y<sub>0</sub> (2)

Substituindo (2) em (1) fica:

$$
(y - y_0)^2 = 2p(x - x_0)
$$
 (I)

Que representa a equação da parábola de  $V=(x_0, y_0)$  e eixo de simetria paralelo ao eixo x. O parâmetro p será positivo ou negativo se, respectivamente a concavidade da parábola estiver voltada para esquerda ou para direita.

Desenvolvendo (I) e isolando a variável x:

$$
x = \frac{1}{2p}y^{2} - \frac{y_{o}}{p}y + \frac{y_{o}^{2} + 2px_{o}}{2p}
$$
 (I')  
ou  

$$
x = ay^{2} + by + c
$$
 (II')

Comparando os coeficientes de (I') e (II'), fica:

$$
a = \frac{1}{2p}, \log_0 p = \frac{1}{2a}
$$

$$
b = -\frac{y_o}{p}
$$

$$
y_o = -bp, \log_0 y_o = \frac{-b}{2a}
$$

b) O eixo de simetria é paralelo ao eixo y

Analogamente, a parábola voltada para cima (p>0) ou concavidade voltada para baixo  $(p<0)$  tem a forma:

$$
(x - xo)2 = 2p(y - yo)2 (II)
$$

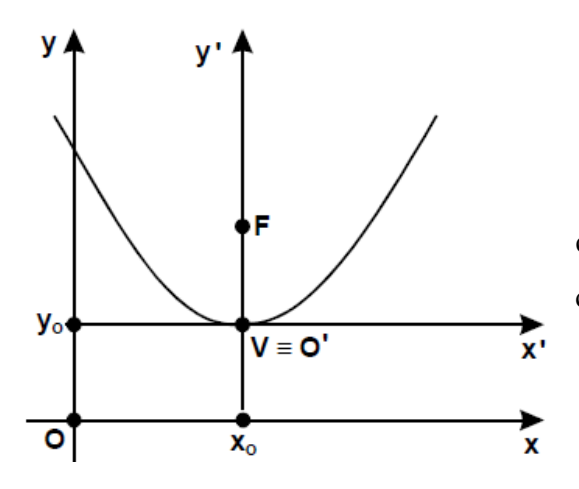

Desenvolvendo (II) e isolando a variável y, temos:  $y = ax^2 + by + c$  (II').

Similarmente ao caso anterior, a comparação dos coeficientes de (II) e (II') permite concluir que:

$$
p = \frac{1}{2a} e x_0 = \frac{-b}{2a}
$$

#### **Elipse**

È o lugar geométrico dos pontos de um plano cuja soma das distâncias a dois pontos fixos  $F_1$  e  $F_2$  (focos) do mesmo plano, é uma constante (2a), onde 2a > d( $F_1$ ,  $F_2$ ).

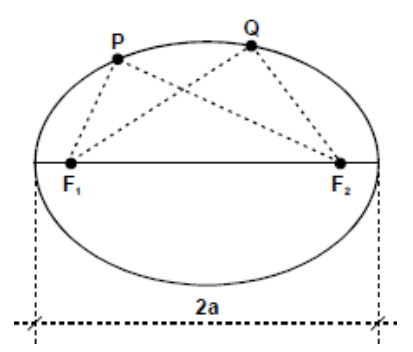

 $d(P, F_1) + d(P, F_2) = 2a$ e  $d(Q, F_1) + d(Q, F_2) = 2a$ 

Elementos da Elipse

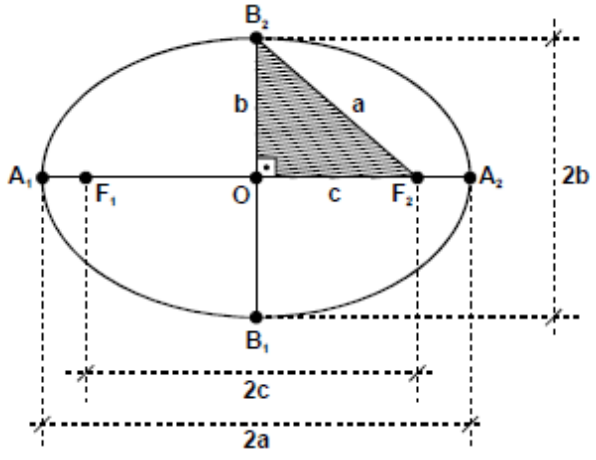

F1, F2: focos. A distância entre os focos, igual a 2c, denomina-se distancia focal.

O: centro da Elipse. É o ponto médio do **2b** segmento  $F_1F_2$ .

A1, A2, B1, B2: vértices da Elipse.

Eixo maior: é o segmento  $A_1A_2$  e cujo comprimento é 2a.

Eixo menor: é o segmento  $B_1B_2$  e cujo comprimento é 2b.

Do triângulo retângulo B2OF<sup>2</sup> hachurado a figura, obtemos a relação:

$$
a^2 = b^2 + c^2
$$

Equação canônica da Elipse de centro na origem

a) O eixo maior coincide com o eixo x.

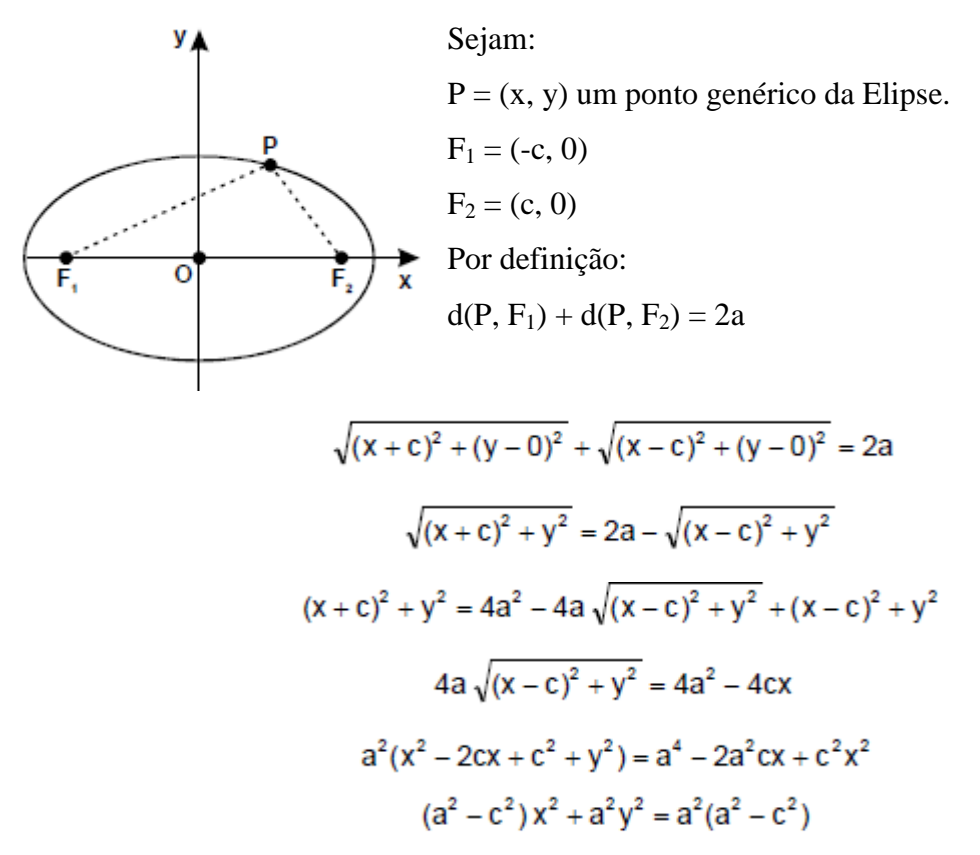

Pela relação temos:  $a^2 - c^2 = b^2$ :

$$
b2x2 + c2y2 = a2b2
$$

$$
\frac{x2}{a2} + \frac{y2}{b2} = 1 (eixo maior ≡ eixo x)
$$

Que é chamada equação canônica ou reduzida da elipse de centro na origem e focos sobre o eixo x.

b) O eixo maior coincide com o eixo y

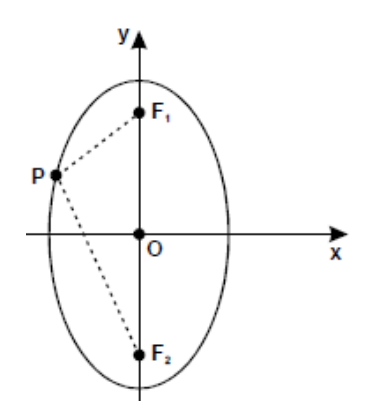

Na figura tem-se:  $F_1 = (0, c) e F_2 = (0, -c)$ 

De forma análoga demonstra-se que para um ponto  $P=(x, y)$  pertence à elipse tem-se a equação canônica:

$$
\frac{x^2}{b^2} + \frac{y^2}{a^2} = 1
$$
 (eixo maior  $\equiv$  eixo y)

Equação da Elipse cujo centro é o  $O^{\prime}=(x_0, y_0)$  e cujos eixos são paralelos aos eixos coordenados

a) O eixo maior é paralelo ao eixo x.

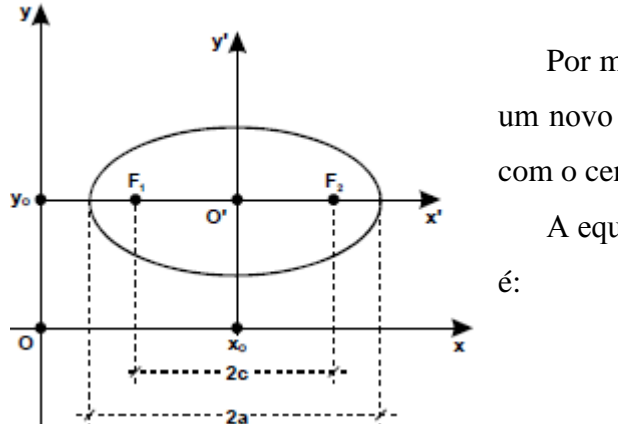

Por meio de uma translação de eixos, representamos um novo eixo x'O'y', cuja origem  $O=(x_0, y_0)$  coincide com o centro da Elipse.

A equação da elipse referida ao novo sistema x'O'y'

$$
\frac{x^2}{a^2} + \frac{y^2}{b^2} = 1 \tag{1}
$$

Pelas fórmulas de translação fica:

$$
x' = x - x_0
$$
  
\n
$$
y' = y - y_0
$$
 (2)

Substituindo (2) em (1):

$$
\frac{(x-x_0)^2}{a^2} + \frac{(y-y_0)^2}{b^2} = 1
$$

Que representa a equação canônica da elipse cujo centro é  $O^{\prime}=(x_0, y_0)$  e cujos focos estão sobre uma paralela ao eixo x.

b) O eixo maior é paralelo ao eixo y

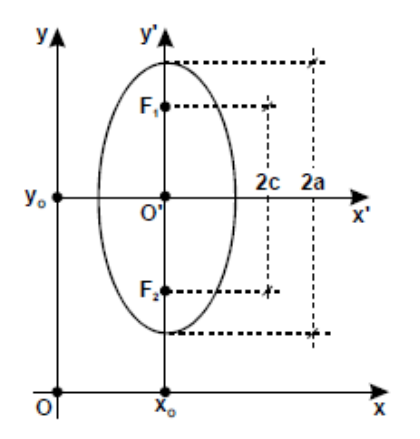

Análogo ao caso (I), tem-se para equação da elipse:

$$
\frac{(x-x_0)^2}{b^2} + \frac{(y-y_0)^2}{a^2} = 1
$$

#### **Hipérbole**

É o lugar geométrico dos pontos de um plano tais que o valor absoluto da diferença de suas distâncias a dois pontos fixos  $F_1$  e  $F_2$  (focos), do mesmo plano, é uma constante (2a), onde  $2a < d(F_1F_2)$ .

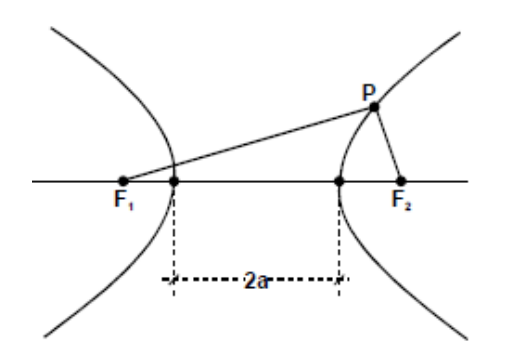

 $| d(P, F_1) - d(P, F_2) | = 2a$ 

Elementos da Hipérbole

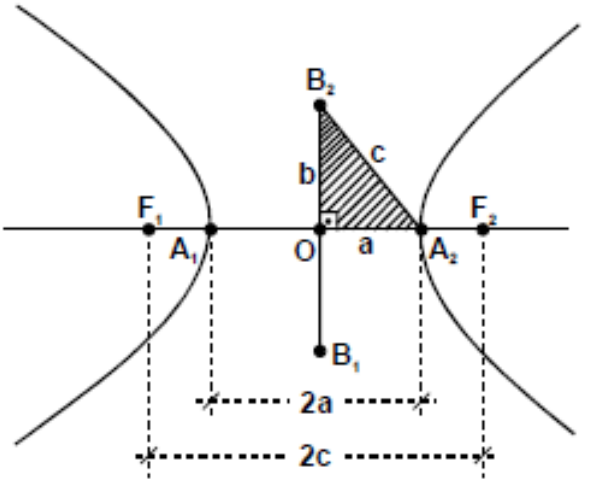

 $F_1$ ,  $F_2$ : focos. A distância entre os focos  $F_1$  e F2, igual a 2c, denomina-se distância focal. O: centro da hipérbole; é o ponto médio do segmento  $F_1F_2$ .

A1A2: vértices da hipérbole.

Eixo real ou transverso: é o segmento  $A_1A_2$  e cujo comprimento é 2a.

Eixo imaginário ou conjugado: é o segmento B1B<sup>2</sup> e cujo comprimento é 2b.

Do triângulo retângulo B<sub>2</sub>OA<sub>2</sub>, obtemos a relação:

$$
c^2 = a^2 + b^2
$$

Equação canônica da Hipérbole de centro na origem

a) O eixo real coincide com o eixo x

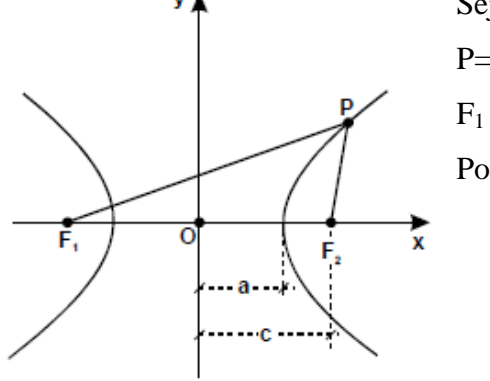

Seja: P=(x y) um ponto genérico da hipérbole.  $F_1 = (-c, 0) e F_2 = (c, 0).$ Por definição:  $| d(P, F_1) - d(P, F_2) | = 2a$ 

$$
\sqrt{(x+c)^2 + (y-0)^2} - \sqrt{(x-c)^2 + (y-0)^2} = 2a
$$

Que reduzindo fica:

$$
\frac{x^2}{a^2} - \frac{y^2}{b^2} = 1
$$
 (eixo real  $\equiv$  eixo x)

b) O eixo real coincide com o eixo y

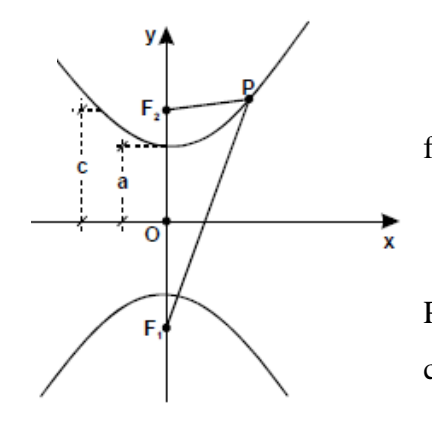

O posicionamento da hipérbole no sistema cartesiano fornece:

$$
F_1 = (0, -c) e F_2 = (0, c)
$$

Analogamente demonstra-se que para um ponto P=(x, y) pertencente à hipérbole tem-se a equação canônica:

$$
\frac{y^2}{a^2} - \frac{x^2}{b^2} = 1
$$
 (eixo real ≡ eixo y)

Equação da hipérbole cujo centro é  $O = (x_0, y_0)$  e cujos eixos são paralelos aos eixos coordenados.

a) O eixo real é paralelo ao eixo x

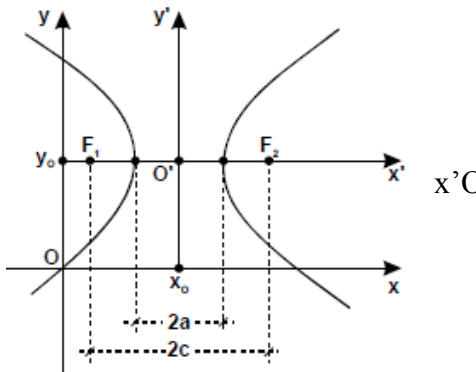

A equação da hipérbole referida ao novo sistema x'O'y' é:

$$
\frac{x^2}{a^2} - \frac{y^2}{b^2} = 1 \tag{1}
$$

Pelas fórmulas de translação fica:

$$
x' = x - x_0
$$
  
\n
$$
y' = y - y_0
$$
 (2)

Substituindo (2) em (1):

$$
\frac{(x-x_0)^2}{a^2} - \frac{(y-y_0)^2}{b^2} = 1 (I)
$$

b) O eixo real é paralelo ao eixo y

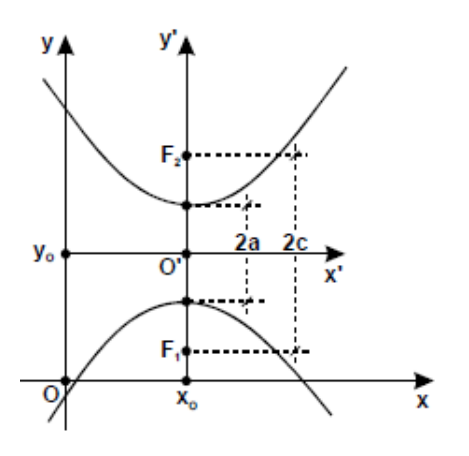

Análogo ao caso (I), temos:

$$
\frac{(y - y_0)^2}{a^2} - \frac{(x - x_0)^2}{b^2} = 1 \, (II)
$$

# **26) Determine vértice e a equação da parábola que tem foco na origem e a reta r: 2x + y = 1 como diretriz.**

## **Solução usual**:

Temos que um ponto  $P = (x, y)$  pertence à parábola se, e somente se,  $d(P, F) = d(P, r)$ , ou seja,

$$
\sqrt{x^2 + y^2} = \frac{|2x + y - 1|}{\sqrt{5}}
$$

$$
x^2 + y^2 = \frac{(2x + y - 1)^2}{5}
$$

$$
5x^2 + 5y^2 = 4x^2 + 4xy + y^2 - 4x - 2y + 1
$$

$$
x^2 - 4xy + 4y^2 + 4x + 2y - 1 = 0
$$
a equação da parábola

A reta focal da parábola, s, é a reta perpendicular a diretriz r que passa pelo foco. Então s:  $x - 2y = 0$ .

Seja A = (x, y) o ponto de interseção entre r e s. então as coordenadas x e y satisfazem o sistema,

$$
\begin{cases}\nx = 2y \\
2x + y = 1\n\end{cases}
$$

Substituindo x = 2y na segunda equação, obtemos 5y = 1, ou seja, y =  $\frac{1}{5}$ .

Logo x =  $2.\frac{1}{5}$  $\frac{1}{5} = \frac{2}{5}$  $\frac{2}{5}$  e A =  $\left(\frac{2}{5}\right)$  $\frac{2}{5}, \frac{1}{5}$  $\frac{1}{5}$ ). Seja V o vértice da parábola. Como d(V, F) = d(V, r) = d(V, A), temos que V é ponto médio do segmento FA, isto é,

$$
V = \frac{A+F}{2} = \left(\frac{2}{10}, \frac{1}{10}\right) = \left(\frac{1}{5}, \frac{1}{10}\right)
$$

#### **Solução no GeoGebra:**

Na caixa de entrada, digite o ponto F (0, 0) e a equação da reta r que é respectivamente foco e diretriz da parábola.

Surgira na zona algébrica e na zona geométrica o ponto F e a reta r.

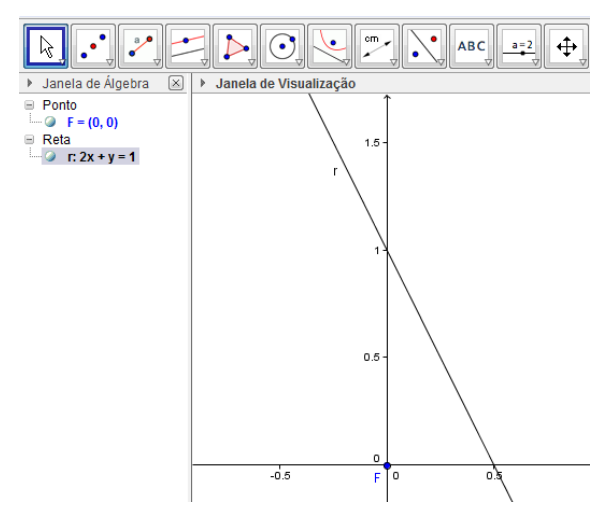

Clique no 7º ícone da barras de ferramenta e escolha "parábola".

Selecione o foco (F) e a reta r (diretriz). Surgirá assim a equação da parábola na zona algébrica e seu gráfico na zona geométrica.

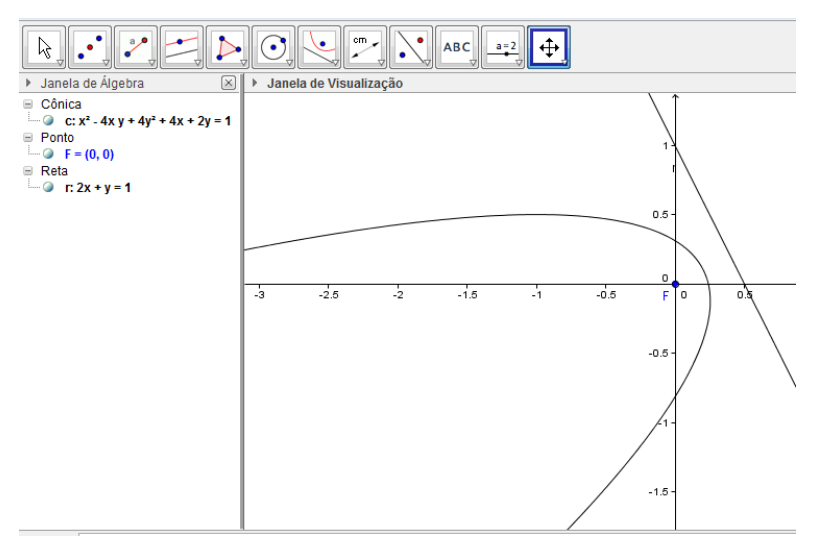

Digite "vértice [cônica]", logo aparecerá na zona algébrica e zona geométrica, as coordenadas do vértice e sua localização no sistema cartesiano.

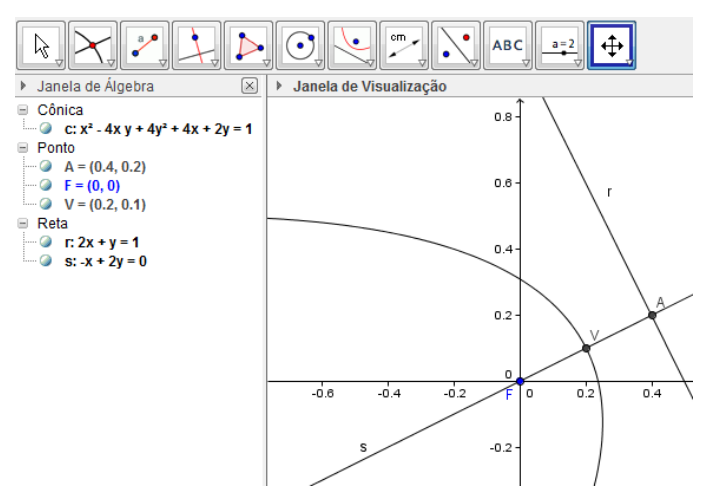

**27) Usando uma translação de eixos, obtenha a equação reduzida, identifique a cônica e obtenha os elementos foco e vértices.**

**a) 16x² + 9y² + 96x -72y + 144 = 0**

**Solução usual:**

Simplificando a equação, chega-se a forma reduzida:

$$
\frac{(x+3)^2}{9} + \frac{(y-2)^2}{16} = 1
$$

Que define uma elipse de centro C (-3, 4).

Logo, os vértices serão: V(-3,0), V(-3,8), V(-6,4) e V(0,4)

Para encontramos o foco, fazemos  $a^2 - b^2 = c^2$ .

$$
c = \pm \sqrt{a^2 - b^2} = \pm \sqrt{16 - 9} = \pm \sqrt{7}
$$

Logo: os focos são: F(-3,  $4\pm\sqrt{7}$ ).

#### **Solução no GeoGebra:**

Digite na caixa de entrada a equação da cônica.

Surgirá na zona geométrica seu gráfico, identificando assim a classificação da mesma.

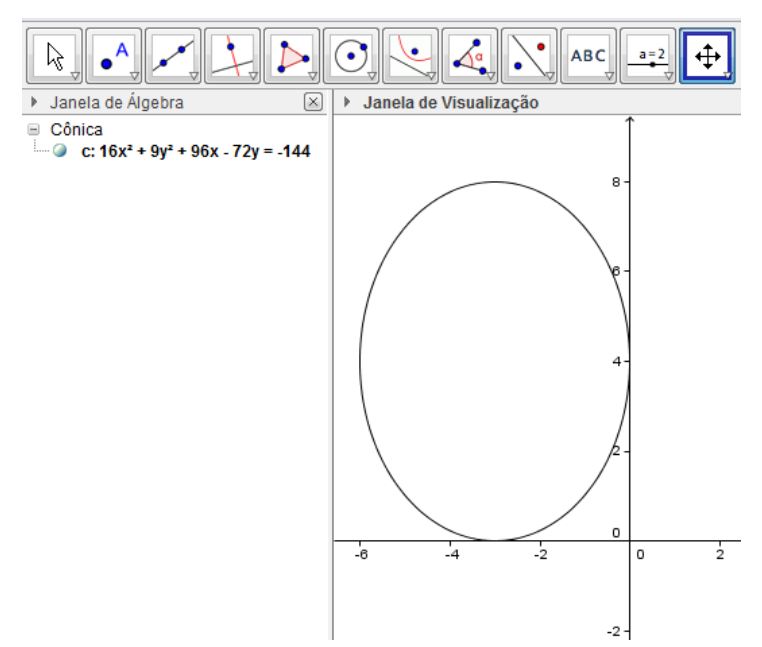

Na caixa de entrada digite:

- Foco [cônica]
- Centro [cônica]
- Vértice [cônica]

Na zona algébrica e na zona geométrica surgirão as coordenas e sua visualização no sistema cartesiano do foco, centro e vértice da Elipse.

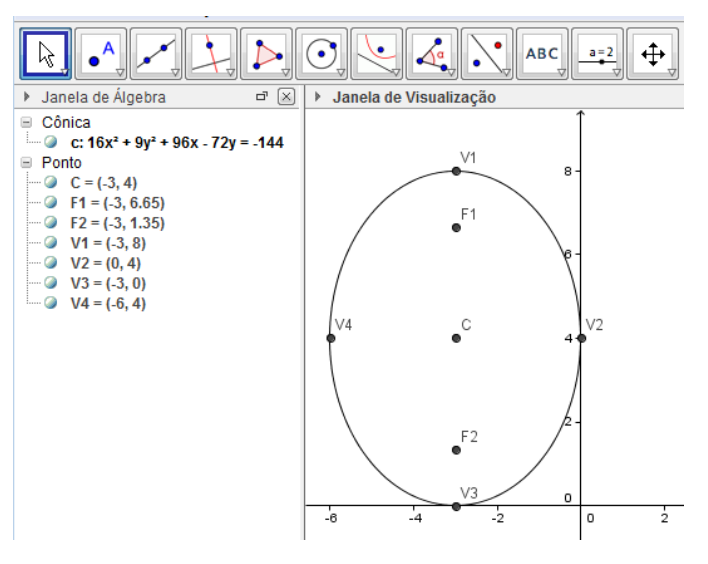

**b**)  $8x^2 - y^2 - 64x - 4y + 116 = 0$ 

#### **Solução usual:**

Simplificando a equação, chega-se a forma reduzida:

$$
(x-4)^2 - \frac{(y+2)^2}{8} = 1
$$

Que define uma hipérbole de centro C (4, -2).

Logo, os vértices serão:  $V_1(3, -2)$ ,  $V_2(5, -2)$ 

Para encontramos o foco, fazemos  $c^2 = a^2 + b^2$ .

$$
c = \pm \sqrt{a^2 + b^2} = \pm \sqrt{8 + 1} = \pm 3
$$

Logo: os focos são:  $F_1(1, -2)$ ,  $F_2(7, -2)$ .

#### **Solução no GeoGebra:**

Digite na caixa de entrada a equação da cônica.

Surgirá na zona geométrica seu gráfico, identificando assim a classificação da mesma.

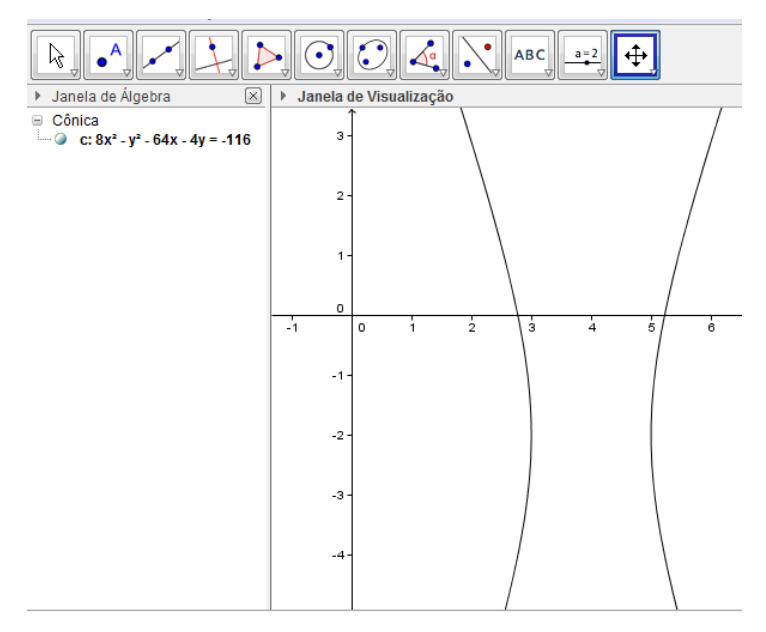

Na caixa de entrada digite:

- Foco [cônica]
- Centro [cônica]
- Vértice [cônica]
- Assíntota [cônica]

Na zona algébrica e na zona geométrica surgirão as coordenas e sua visualização no sistema cartesiano do foco, centro e vértice da Hipérbole.

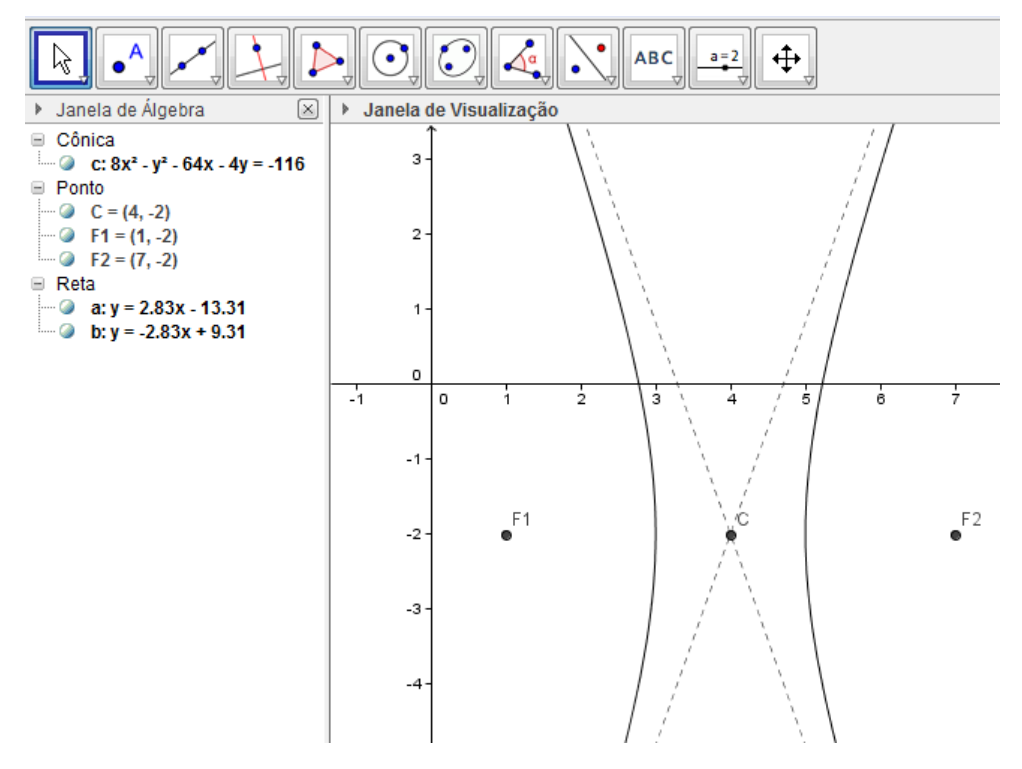

### **CONSIDERAÇÃOES FINAIS**

Este trabalho vem mostrar que novas tecnologias associadas ao ensino da matemática modernizam e aprimoram a educação básica. Para uma maior eficácia deste recurso, o professor deve planejar e entender que usar um computador em sua prática pedagógica vai além do manuseio da máquina pelos estudantes, ele deve buscar o significado de aprender e ensinar neste contexto.

Temos consciência que não aprendemos estas práticas inovadoras nos bancos das universidades, logo, cabe ao professor está sempre atualizado. Sabemos também que o uso de recursos tecnológicos deve ser abordado de forma criativa, que desperte o interesse do aluno. Acreditamos também, que o uso do software Geogebra, pode auxiliar o professor na busca de um melhor aprendizado do aluno, pois, cabe a ele experimentar, visualizar, interpretar, abstrair, generalizar e demonstrar.

 Portanto, podemos concluir que as vantagens da utilização da informática no processo de ensino-aprendizagem da Matemática no tocante Geometria Analítica, passam por diversos desafios, cabem ao professor então romper com os paradigmas do ensino tradicional e perceber que precisamos reorganizar e construir novos conhecimentos.

## **REFERÊNCIAS**

AZEVEDO FILHO, Manoel F. **Geometria Analítica e Álgebra Linear**. 2 ed. Fortaleza: Edições Livro Técnico, 2003.

BORBA, M. C.; PENTEADO, M. G. **Informática e Educação Matemática**. Belo Horizonte: Autêntica, 2001.

BRASIL. Ministério da Educação. Secretaria da Educação Média e Tecnológica. **Parâmetros Curriculares Nacionais: Ensino Médio**. Brasília, 1999.

BRASIL. Ministério da Educação. Secretaria da Educação Básica. **Orientações Curriculares para o Ensino Médio: ciências da natureza, matemática e suas tecnologias**. Brasília, 2006.

CASTELLS, M. **A sociedade em rede** Volume I**.** 9.ed. São Paulo: Paz e Terra, 2006.

EVES, Howard. **Introdução à História da Matemática**. Campinas: Unicamp: 2004

FAINGUELERNT, E. K. **Matemática: práticas pedagógicas para o ensino médio**. Porto Alegre: Penso, 2012.

IEZZI, Gelson. **Fundamentos de Matemática Elementar.** Vol 7 (Geometria Analítica). 5ª ed. São Paulo: Atual Editora.2005.

LIMA, Elon Lages. **Geometria Analítica e Álgebra Linear**. Coleção Matemática Universitária. SBM.

PENTEADO, M. G.; Novos Atores, Novos Cenários: discutindo a inserção dos computadores na profissão docente. In: BICUDO, M. A. V. (Org.). **Pesquisa em Educação Matemática: Concepções e Perspectivas**. São Paulo: Editora UNESP, 1999. p. 297-313.

SANTOS, R. S. **Tecnologias digitais na sala de aula para aprendizagem de conceitos de Geometria Analítica: manipulações no software Grafequation**. Dissertação (Mestrado em Ensino de Matemática). Universidade Federal do Rio Grande do Sul. Porto Alegre, 2008.

VASCONCELOS, C. M.; Gomes, L. P.S. **A Realidade do Ensino de Geometria nos Municípios de Ilhéus e Canavieiras**. Ilhéus-BA, 2006. Trabalhado de Conclusão de Curso - Universidade Estadual de Santa Cruz..

VENTURI, Jacir J. Cônicas e Quádricas. 5ª ed. Curitiba.

[http://www.geogebra.org/cms/pt\\_BR](http://www.geogebra.org/cms/pt_BR) - Acessado em 02 de janeiro de 2013.

<http://geogebristas.blogspot.com.br/p/lista-de-exercicios-sobre-geometria.html> - Acessado em 02 de janeiro de 2013.